# intelbras

## Manual do usuário

**XPE 1001 Bio XPE 1013 Bio**

## intelbras

#### **XPE 1001 Bio e XPE 1013 Bio Terminal dedicado**

Parabéns, você acaba de adquirir um produto com a qualidade e segurança Intelbras.

Os porteiros eletrônicos XPE 1001 Bio e XPE 1013 Bio são terminais viva-voz que funcionam em qualquer posição de ramal das centrais de portaria Intelbras ou PABX padrão Anatel. Eles podem operar individualmente ou em conjunto com o sistema de controle de acesso SCA 1000 (MIP 1000 IP). São acompanhados de um módulo de acionamento externo para utilização de fechaduras, sensores, botoeiras e leitor escravo wiegand. O modelo XPE 1013 Bio permite a comunicação direta com o apartamento desejado e a abertura de fechadura através de chaveiro RFID (Mifare), comandos DTMF (via ramal), botoeira, senha de usuário e/ou biometria. Já o modelo XPE 1001 Bio permite a comunicação direta com um ramal previamente programado e a abertura de fechadura através de chaveiro RFID (Mifare), comandos DTMF (via ramal), botoeira e/ou biometria.

Este manual tem como objetivo orientá-lo na instalação, operação e programação completa do seu terminal dedicado.

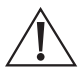

ATENÇÃO: esse produto vem com uma senha-padrão de fábrica. Para sua segurança, é IMPRESCINDÍVEL que você a troque assim que instalar o produto e questione o seu técnico quanto as senhas configuradas, quais os usuários que possuem acesso e os métodos de recuperação.

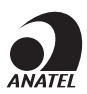

Este equipamento não tem direito à proteção contra interferência prejudicial e não pode causar interferência em sistemas devidamente autorizados. O número de homologação se encontra na etiqueta do produto, para consultas acesse o site sistemas.anatel.gov.br/sch.

## 1.Cuidados e segurança

- » Evite expor o terminal dedicado a fortes campos magnéticos ou a fortes impactos físicos;
- » O produto XPE 1001/1013 Bio não deve ser instalado em local com incidência direta de chuva. Procure um local protegido ou instale alguma proteção para evitar que haja o escoamento direto de água sobre ele;
- » O produto Módulo de Acionamento deve ser obrigatoriamente instalado em local fechado, sem incidência de chuva;
- » Não instale o produto próximo a amônia ou gases venenosos;
- » Utilize cabos adequados e homologados pela Anatel;
- » Realize a passagem dos cabos de instalação em tubulações exclusivas para o terminal dedicado, isso evita que outros dispositivos gerem ruídos, prejudicando a qualidade do produto;
- » Para evitar acidentes, conecte o cabo da fonte externa por último. Faça a instalação com a fonte externa desligada;
- » LGPD Lei Geral de Proteção de Dados Pessoais: a Intelbras não acessa, transfere, capta, nem realiza qualquer outro tipo de tratamento de dados pessoais a partir deste produto.

## Índice

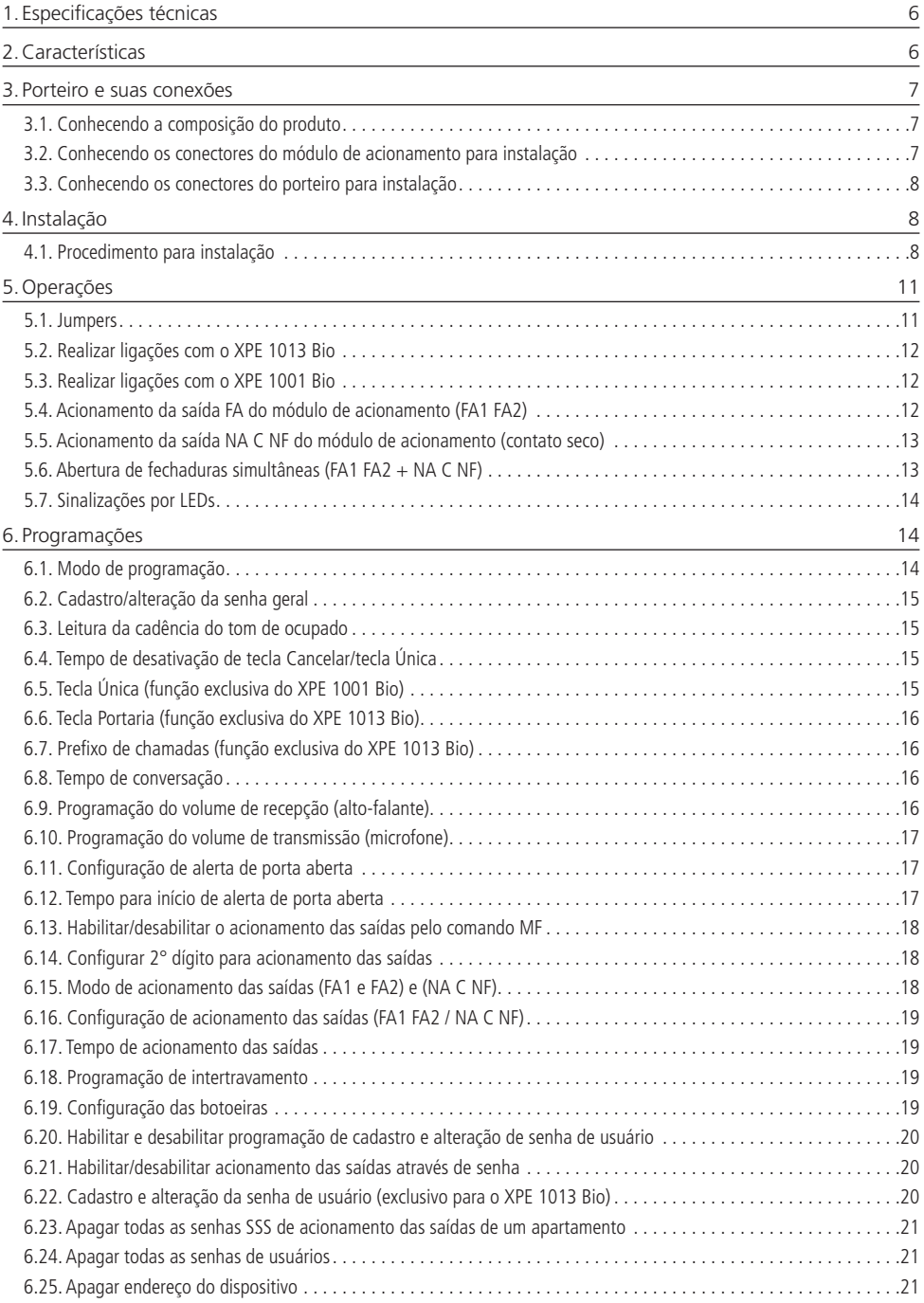

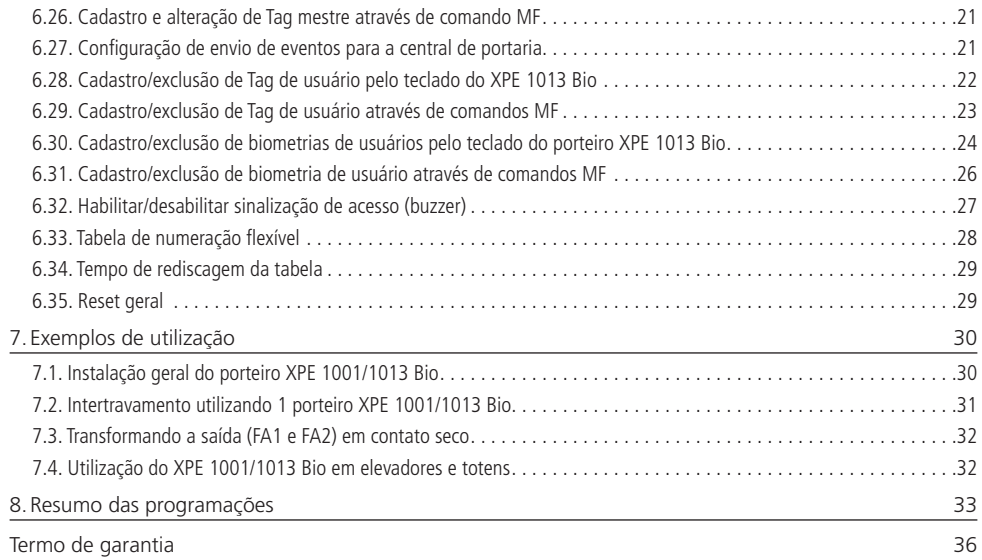

## <span id="page-5-0"></span>1.Especificações técnicas

A tabela a seguir apresenta as principais especificações técnicas dos terminais dedicados: XPE 1001 Bio e XPE 1013 Bio.

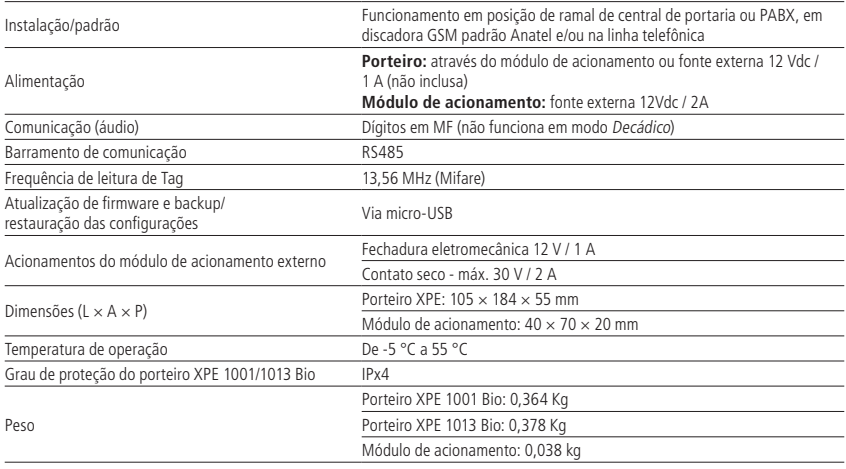

## 2.Características

- » Instalação em qualquer posição de ramal de centrais de portaria ou PABX padrão Anatel;
- » Fonte externa 12 Vdc / 2 A;
- » Viva-voz Half Duplex;
- » Tecla luminosa com diferença de intensidade entre uso e repouso<sup>1</sup>;
- » Sinalização de acesso liberado/negado e conversação através de LEDs;
- » Tecla Portaria (XPE 1013 Bio);
- » O modelo XPE 1013 Bio é composto por treze teclas que permitem a comunicação direta com o apartamento desejado, acionamentos através de senha do usuário, chaveiro RFID (Mifare), biometria, botoeira ou comandos DTMF (durante chamadas realizadas ou recebidas);
- » O modelo XPE 1001 Bio permite a comunicação direta com o ramal previamente programado, acionamentos através de chaveiro RFID (Mifare), biometria, botoeira ou comandos DTMF (durante chamadas realizadas ou recebidas);
- » Atende automaticamente as ligações recebidas no ramal que está instalado e envia 2 bipes longos indicando o atendimento;
- » Desligamento automático ao receber o tom de ocupado padrão Anatel ou após o tempo programado de conversação;
- » Opção de uso da senha geral de 3 dígitos (programável), para evitar programações indevidas ao sistema;
- » Programação de ajuste de volume de 3 níveis de recepção (RX) e 3 níveis de transmissão (TX);
- » Controle de intertravamento para entrada de pedestres (Eclusa ou Gaiola);
- » Comunicação RS485 com o módulo de acionamento externo, que permite as seguintes conexões:
	- » 02 acionamentos (fechadura eletromecânica [12 V] e contato seco);
	- » 02 entradas para sensores de porta aberta: caso o visitante deixe o portão aberto após o tempo programado, o módulo emitirá um alerta sonoro, alertando que o portão ficou aberto;
	- » 02 entradas de botoeira: para acionamento das saídas;
	- » Conexão entrada Wiegand: para utilização de um leitor escravo.
- » Opera em modo Stand alone, permitindo cadastro de senhas, chaveiros e biometrias direto no terminal, ou em conjunto com o MIP 1000 IP (modo SCA);
- » Possibilidade de utilização de uma tabela de numeração flexível, com até 340 números, para que ao digitar um número de ramal (ex.: 101), o terminal converta a discagem em um número de telefone/celular;
- » Possibilidade de cadastrar até 4000 chaveiros, 4000 senhas e 3000 biometrias em modo SCA ou Stand alone;
- » Backup e restauração via USB.
- Disponível apenas no modelo XPE 1013 Bio.

## <span id="page-6-0"></span>3. Porteiro e suas conexões

#### **3.1. Conhecendo a composição do produto**

Antes da instalação, certifique-se de que estejam a sua disposição todas as partes que compõe o produto.

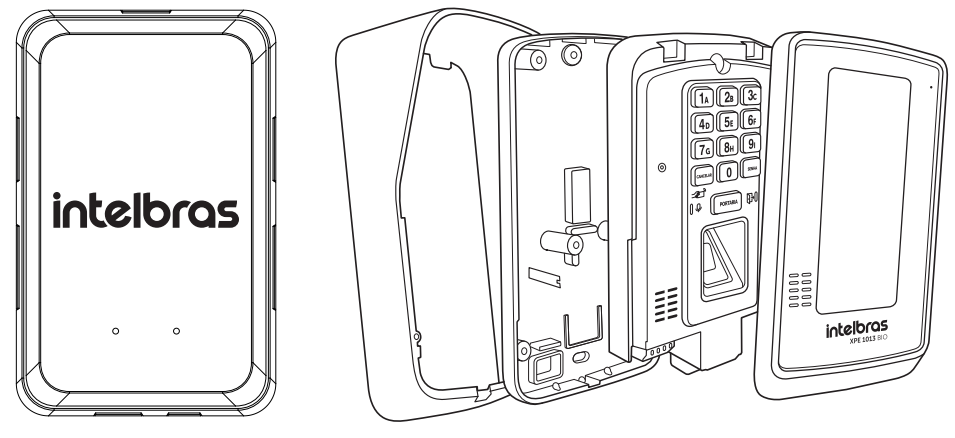

<span id="page-6-1"></span>Módulo de acionamento Porteiro XPE 1013 Bio

#### **3.2. Conhecendo os conectores do módulo de acionamento para instalação**

Na imagem a seguir estão representados os conectores do módulo de acionamento, para comunicação com o porteiro, ligação de fechaduras, sensores, botoeiras e leitor wiegand.

**Importante:** todas as ligações partindo do módulo de acionamento não devem ultrapassar a distância máxima de 20 metros.

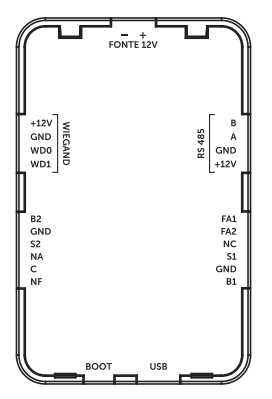

- » **Fonte 12 V (- +):** entrada de alimentação 12 vdc / 2A do módulo de acionamento. Através da saída +12V e GND (RS485), é possível alimentar o XPE Bio com esta mesma fonte. Caso o modulo esteja a mais de 5m de distancia do porteiro recomenda-se utilizar fio com bitola de 1,5 mm²;
- » **Wiegand (+12 V/ GND/ WD0/ WD1):** entrada para 1 dispositivo wiegand alimentado pelo módulo de acionamento (distância máxima de 20 m);
- » **RS485 (B e A/ GND/ +12 V):** saída para comunicação com o porteiro XPE Bio. Os bornes +12 V e GND permitem realizar a alimentação do XPE através da mesma fonte utilizada pelo módulo de acionamento. Caso utilize fontes separadas, deve-se utilizar apenas o RS485 B e A;
- » **FA1 e FA2:** saída para fechadura elétrica (12 V). Recomenda-se utilizar fio com bitola de 1,5 mm²;
- » **NC:** não utilizado;
- » **B1 e B2:** entrada para botoeiras;
- » **S1 e S2:** entrada para sensores;
- » **GND:** entrada comum (GND) dos sensores e botoeiras;
- <span id="page-7-0"></span>» **NA/ C/ NF:** saída relé NA ou NF (30 Vdc/2 A). A bitola do fio utilizado dependerá da carga, mas não deve ultrapassar 1,5 mm²;
- » **BOOT:** utilizado na operação de atualização via USB;
- <span id="page-7-1"></span>» **USB:** utilizado para atualização.

#### **3.3. Conhecendo os conectores do porteiro para instalação**

Na imagem a seguir estão representados os conectores do XPE 1001/1013 Bio para comunicação com o módulo de acionamento, alimentação, ramal e comunicação com o MIP 1000 IP (SCA 1000).

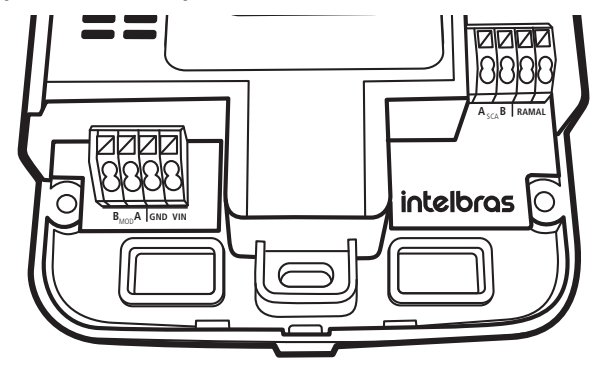

- » **B e A (MOD):** conexão com o módulo de acionamento. É necessário respeitar a polaridade B e A;
- » **GND / VIN:** entrada para fonte externa 12 Vdc/1 A ou do GND e +12 V (RS485) do módulo de acionamento;
- » **A e B (SCA):** barramento RS485 para comunicação com o MIP 1000 IP. Recomenda-se que a impedância do barramento não seja superior a 270 ohms para evitar problemas de comunicação;
- » **RAMAL:** entrada de ramal do produto.

### 4.Instalação

#### **4.1. Procedimento para instalação**

**Importante:** tenha disponível uma chave de Fenda/Philips para facilitar a instalação dos cabos nos conectores do XPE 1001/1013 Bio (conectores de pressão e parafusos).

1. A fixação do porteiro XPE 1001/1013 Bio pode ser feita de duas formas, sendo em caixa 4×2 (padrão de tomada) ou diretamente na parede, conforme indicação dos parafusos na imagem abaixo;

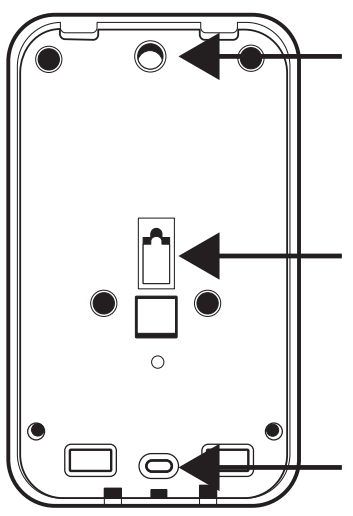

Locais para fixação dos parafusos

- 2. Certifique-se de que a fonte de alimentação do módulo de acionamento / XPE Bio não esteja ligada, conecte-a na tomada somente após o término da instalação;
- 3. Instale o módulo de acionamento em um local protegido, podendo ser dentro da caixa 4×2 ou parafusado em outro local que não tenha incidência de chuva, conforme indicação do local dos parafusos na imagem abaixo;

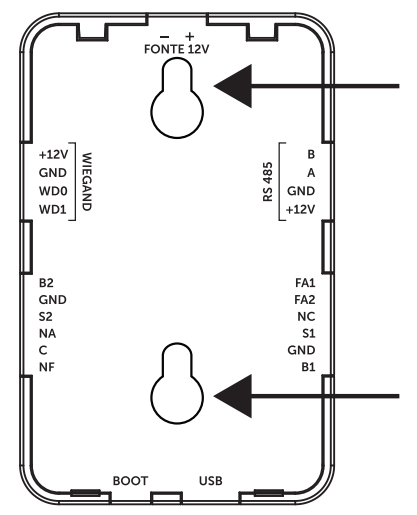

- 4. Passe os cabos da instalação pela capa protetora e base de fixação do XPE Bio antes de fixá-lo na parede e conectar os cabos em seus conectores;
- 5. Parafuse a base de fixação, juntamente com o protetor de chuva no local selecionado para a instalação do XPE 1001/1013 Bio;

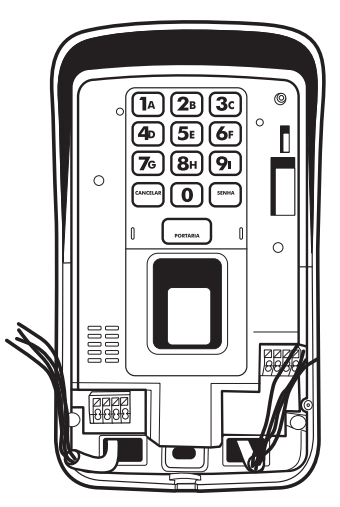

- 6. Com a ajuda de uma chave de fenda/Philips, conecte os cabos de acordo com a configuração ideal para sua instalação conforme os conectores do item [3.2. Conhecendo os conectores do módulo de acionamento para instalação](#page-6-1) e [3.3.](#page-7-1) [Conhecendo os conectores do porteiro para instalação](#page-7-1) deste manual;
- 7. Certifique-se de que todos os cabos estejam bem presos ao conector e acomode-os no espaço disponível abaixo dos conectores;
- 8. Finalize a instalação colocando a tampa de proteção, certificando-se de que esteja bem acomodada para não gerar disparos falsos do tamper e que não esteja esmagando indevidamente os cabos.

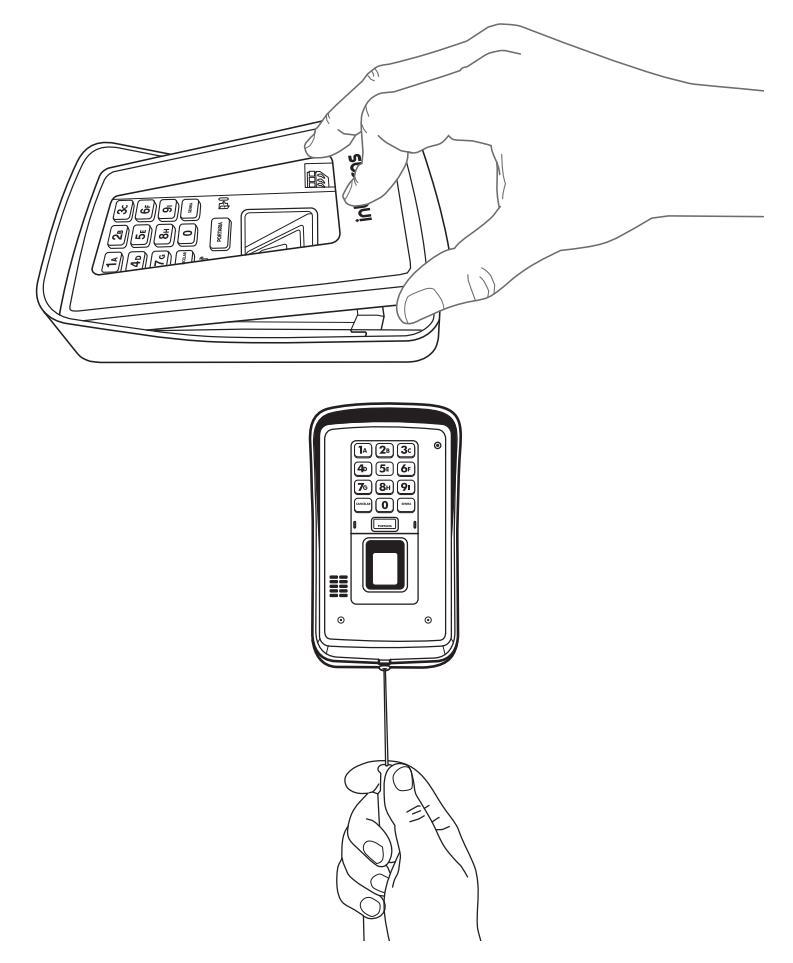

**Importante:** após a instalação, não coloque nenhum obstáculo que evite a aproximação da Tag na área de detecção, pois isto afetará a sensibilidade de leitura do equipamento.

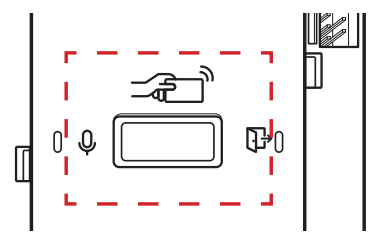

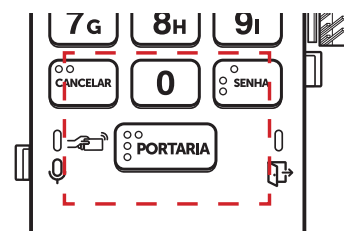

## <span id="page-10-1"></span><span id="page-10-0"></span>5.Operações

#### **5.1. Jumpers**

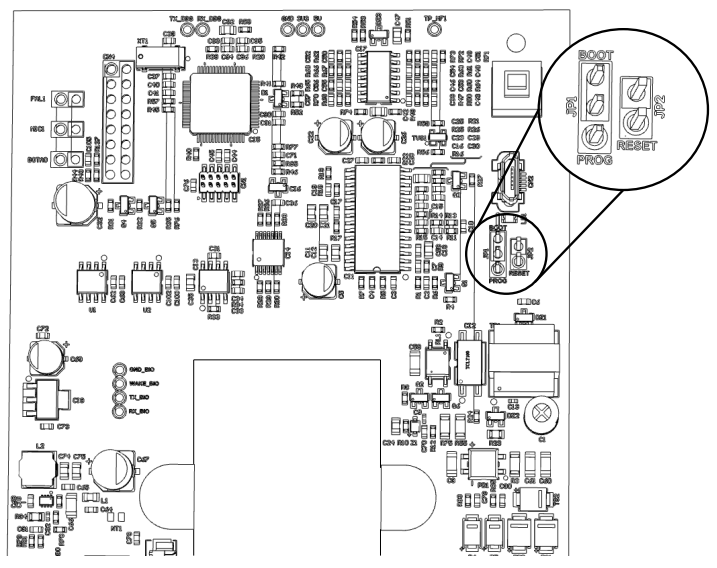

» **PROG e RESET:** utilizados na operação de Reset de senha geral, conforme tabela a seguir;

**Importante:** é recomendado utilizar o reset físico em casos de perda de senha geral e/ou antes do cadastro em um novo MIP 1000 IP.

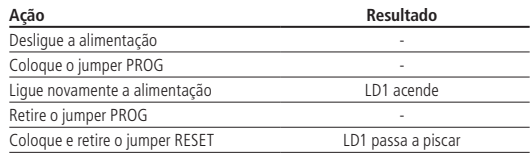

**Obs.:** o reset da senha geral apaga todas as programações de usuário e Tag mestre e não apaga a tecla Portaria, prefixo, tags e biometrias dos usuários.

» **BOOT:** utilizado na operação de atualização de firmware e backup/restauração dos arquivos dos terminais XPE 1001 Bio e XPE 1013 Bio, via cabo micro-USB tipo B. Conforme as tabelas a seguir:

#### **Atualização de firmware:**

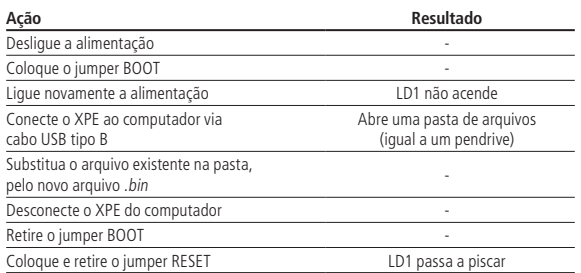

#### <span id="page-11-0"></span>**Backup dos arquivos:**

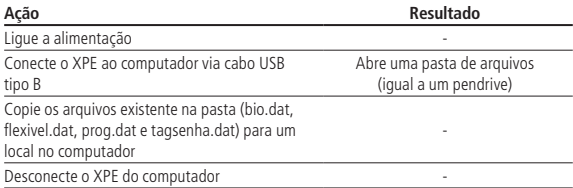

#### **Restauração dos arquivos:**

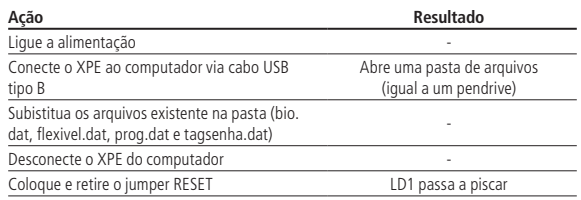

#### **5.2. Realizar ligações com o XPE 1013 Bio**

- 1. Digite no painel frontal o bloco (se existir) + número do apto. para chamar um apartamento ou ramal. A tecla Cancelar encerra a ligação;
- 2. Digite a tecla Portaria para chamar a portaria/recepção. A tecla Cancelar encerra a ligação.

**Importante:** durante a ligação, o LED Verde  $\mathcal{Q}$ , ao lado esquerdo da tecla Portaria, irá indicar os tons de chamada piscando, e a conversação com o LED aceso.

#### **5.3. Realizar ligações com o XPE 1001 Bio**

- 1. Pressione a tecla Única no painel frontal. O terminal discará o número do ramal pré-programado;
- 2. Se o ramal atendedor, programado no terminal, atender a chamada, ele pode transferir para qualquer outro ramal da central.

**Importante:** durante a ligação, o LED Verde  $\mathcal{Q}$ , ao lado esquerdo da tecla *Única*, irá indicar os tons de chamada piscando, e a conversação com o LED aceso.

#### **5.4. Acionamento da saída FA do módulo de acionamento (FA1 FA2)**

O XPE 1001/1013 Bio envia um comando para o módulo de acionamento que libera um sinal pulsante (não retentivo) para abrir a fechadura eletromecânica de aproximadamente 12 V, ligada na saída FA1 FA2. Há seis formas para o acionamento:

- 1. O XPE 1001/1013 Bio liga para a portaria ou apto. e, quando este atender, digite  $* + 1$  (pode ser alterado) ou  $* + *$ ;
- 2. O apartamento, portaria ou outro ramal de serviço disca para o ramal do XPE 1001/1013 Bio, este atende automaticamente e, após ouvir dois bipes longos de atendimento, digite  $* + 1$  (pode ser alterado) ou  $* + *$ ;
- 3. Acionamento por chaveiro RFID (Mifare). Aproxime um chaveiro RFID (Mifare) previamente cadastrado no local indicado, o XPE 1001/1013 Bio realizará a leitura sinalizada por um bipe e acionará a saída;

**Importante:** a área de leitura RFID não pode ser obstruída. Ela deve ficar livre para a aproximação do chaveiro RFID (Mifare).

- 4. Acionamento por senha. Pressione a tecla Senha + 1 + SSS + Apto no teclado do XPE 1013 Bio, onde SSS é a senha do usuário com três dígitos e apto é o número do apartamento do mesmo, máximo seis dígitos;
- 5. Acionamento via botoeira conectada em B1 e GND dos conectores de instalação;
- 6. Acionamento via biometria. Posicione o dedo previamente cadastrado no leitor biométrico, o XPE 1001/1013 Bio realizará a leitura sinalizada por um bipe e acionará a saída.

**Importante:** o XPE 1001/1013 Bio indica através do LED  $\mathbb{F}$ , a condição do acionamento.

- » **Acesso liberado:** LED indica com a cor **verde**.
- » **Acesso negado ou erro:** LED indica com a cor **vermelha**.

#### <span id="page-12-0"></span>**5.5. Acionamento da saída NA C NF do módulo de acionamento (contato seco)**

O XPE 1001/1013 Bio envia um comando para o módulo de acionamento que aciona um relé que altera as saídas NA e NF, durante um tempo programado (não retentivo). Há seis formas de abrir a fechadura:

- 1. O XPE 1001/1013 Bio liga para a portaria ou apto. e, quando este atender, digite  $* + 2$  (pode ser alterado) ou  $* + *$ (necessário programar);
- 2. O apartamento, portaria ou outro ramal de serviço disca para o ramal do XPE 1001/1013 Bio, este atende automaticamente e após ouvir dois bipes longos de atendimento, digite \* + 2 (pode ser alterado) ou \* + \* (necessário programar);
- 3. Acionamento por chaveiro RFID (Mifare). Aproxime um chaveiro RFID (Mifare) previamente cadastrado no local indicado, o XPE 1001/1013 Bio realizará a leitura sinalizada por um bipe e acionará a saída;

**Importante:** a área de leitura RFID não pode ser obstruída. Ela deve ficar livre para a aproximação do chaveiro RFID (Mifare).

- 4. Acionamento por senha. Pressione a tecla Senha + 2 + SSS + Apto no teclado do XPE 1013 Bio, onde SSS é a senha do usuário com três dígitos e apto é o número do apartamento do mesmo, com no máximo seis dígitos;
- 5. Acionamento via botoeira conectada em B2 e GND dos conectores de instalação.
- 6. Acionamento via biometria. Posicione o dedo previamente cadastrado no leitor biométrico, o XPE 1001/1013 Bio realizará a leitura sinalizada por um bipe e acionará a saída.

**Importante:** o XPE 1001/1013 Bio indica através do LED  $\overrightarrow{L}$ , a condição do acionamento.

- » **Acesso liberado:** LED indica com a cor **verde**.
- » **Acesso negado ou erro:** LED indica com a cor **vermelha**.

#### **5.6. Abertura de fechaduras simultâneas (FA1 FA2 + NA C NF)**

- 1. O XPE 1001/1013 Bio liga para a portaria ou apto. e, quando este atender, digite  $* + 3$ , que é a soma dos códigos individuais (1 + 2). Caso sejam alterados, realizar a soma novamente;
- 2. O apartamento, portaria ou outro ramal de serviço disca para o ramal do XPE 1001/1013 Bio, este atende automaticamente e após ouvir dois bipes longos de atendimento, digite  $* + 3$ , que é a soma dos códigos individuais (1 + 2). Caso sejam alterados, realizar a soma novamente;
- 3. Acionamento por chaveiro RFID (Mifare). Aproxime um chaveiro RFID (Mifare) previamente cadastrado no local indicado, o XPE 1001/1013 Bio realizará a leitura sinalizada por um bipe e acionará as saídas. Para isso, o dispositivo deve estar configurado para acionar as duas saídas através de chaveiro;

**Importante:** a área de leitura RFID não pode ser obstruída. Ela deve ficar livre para a aproximação do chaveiro RFID (Mifare).

- 4. Acionamento por senha. Pressione a tecla Senha + 3 + SSS + Apto no teclado do XPE 1013 Bio, onde SSS é a senha do usuário com três dígitos, apto é o número do apartamento do mesmo, com no máximo seis dígitos;
- 5. Acionamento via botoeira conectada em paralelo nas saídas B1 e GND e B2 e GND dos conectores de instalação;
- 6. Acionamento via biometrias. Posicione o dedo previamente cadastrado no leitor biométrico, o XPE 1001/1013 Bio realizará a leitura sinalizada por um bipe e acionará a saída. Para isso, o dispositivo deve estar configurado para acionar as duas saídas através de biometria.

**Importante:** o XPE 1001/1013 Bio indica através do LED , a condição do acionamento.

- » **Acesso liberado:** LED indica com a cor **verde**.
- » **Acesso negado ou erro:** LED indica com a cor **vermelha**.

**Atenção:** a Intelbras não se responsabiliza pela abertura acidental de fechadura(s) eletromagnética(s) / eletromecânica(s) ou outro(s) dispositivo(s), causados pela má instalação ou uso indevido do usuário.

#### <span id="page-13-0"></span>**5.7. Sinalizações por LEDs**

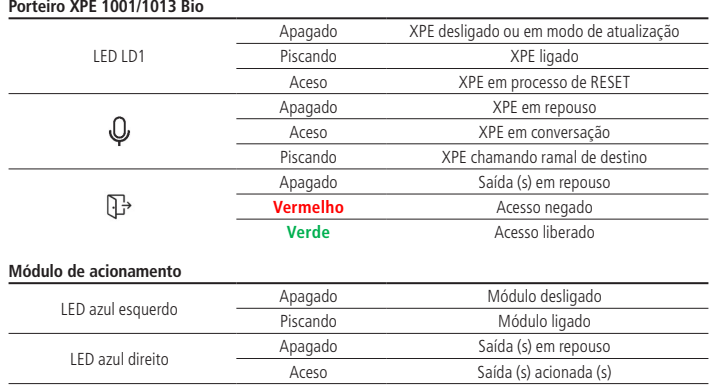

### 6. Programações

#### **6.1. Modo de programação**

O porteiro XPE 1001/1013 BIO, possibilita realizar as programações de duas maneiras, sendo elas:

» **Comandos DTMF:** através de um telefone MF, disque para o ramal do XPE BIO, que atenderá automaticamente e confirmará através de dois bipes longos.

Se houver uma senha geral de três dígitos cadastrada, ela deve ser digitada para que o XPE entre no modo de programação, mas se não houver, basta digitar as programações desejadas.

O XPE BIO só sairá do modo de programação quando o telefone encerrar a ligação, possibilitando que as programações sejam executadas uma após a outra.

» **Teclado XPE:** através de um telefone MF, disque para o ramal do XPE BIO, que atenderá automaticamente e confirmará através de dois bipes longos.

Se houver uma senha geral de três dígitos cadastrada, ela deve ser digitada para que o XPE entre no modo de programação, mas se não houver, basta digitar o seguinte comando:

$$
\# + 7992 + \# \#
$$

Após a confirmação, todas as programações podem ser realizadas através do teclado do porteiro XPE BIO, utilizando a tecla **Portaria** como \* e **SENHA** como #.

O XPE BIO só sairá do modo de programação via teclado ao pressionar a tecla **CANCELAR** ou ficar pelo tempo configurado de conversação (padrão 1,5 minutos) sem digitar nada nele, possibilitando que as programações sejam executadas uma após a outra.

**Obs.:** o XPE sinaliza que está em modo de programação via teclado ficando com o LED  $\psi$  aceso na cor verde.

Exemplo 1: configurar a tecla portaria do XPE 1013 BIO para chamar no número flexível 100.

- » **Via telefone MF:** # + 3 + 100 + ##
- » **Via teclas XPE:** SENHA + 3 + 100 + SENHA SENHA

Exemplo 2: associar o número físico 101 para discar para o flexível 01534719840.

- » **Via telefone MF:** # + 25 + 101 + \* + 01534719840 + ##
- » **Via teclas XPE:** SENHA + 25 + 101 + PORTARIA + 01534719840 + SENHA SENHA

Nos dois modos de programação, o XPE BIO responderá da seguinte maneira após o ultimo # ou SENHA de cada programação:

- » Dois bipes longos para confirmar a programação.
- » Oito bipes curtos em caso de programação incorreta.

#### <span id="page-14-0"></span>**6.2. Cadastro/alteração da senha geral**

A senha geral previne que qualquer usuário cadastre ou altere uma configuração do terminal acidentalmente. Quando habilitada, a senha geral de 3 dígitos é solicitada antes de qualquer programação. Para cadastrar a senha geral, entre em modo de programação e digite:

$$
\# + 71 + SSA + SSN + \# \#
$$

Onde:

» SSA é a senha geral atual (padrão de fábrica: 000).

» SSN é a nova senha geral que será cadastrada (sempre 3 dígitos).

Exemplo:

» Para cadastrar a senha geral 123 em um terminal novo, digite:

 $\# + 71 + 000 + 123 + 44$ 

» Para desabilitar o uso da senha geral 123, digite:

 $# + 71 + 123 + 000 + #$ 

Outra maneira de retornar a senha geral para 000 é através dos jumpers PROG1 e Reset, conforme item [5. Operações](#page-10-1) deste manual.

#### **6.3. Leitura da cadência do tom de ocupado**

Programação utilizada para realizar a leitura da cadência do tom de ocupado das centrais que não possuem tempo padrão Anatel. Para realizar a leitura do tom de ocupado, entre no modo de programação e digite:

$$
\# + 21 + OP + \# \#
$$

Onde:

- » **OP = 0:** desabilita a leitura (padrão de fábrica).
- » **OP = 1:** habilita a leitura.

**Atenção:** esta programação deve ser realizada exclusivamente através de um telefone DTMF em conversação com o XPE, pois após o comando, será necessário colocar o telefone no gancho para que o XPE realize o aprendizado do tom de ocupado. Após isso, ele sinalizará da seguinte maneira:

- » Dois bipes após conseguir realizar a leitura do tom de ocupado;
- » Oito bipes após 10 segundos sem conseguir realizar a leitura do tom de ocupado.

#### **6.4. Tempo de desativação de tecla Cancelar/tecla Única**

Programação que permite definir um tempo em que a tecla Cancelar do XPE 1013 Bio ou a tecla Única do XPE 1001 Bio ficará desativada após iniciar uma chamada, garantindo que o visitante não irá cancelar a ligação acidentalmente. Para programar o tempo de desativação, entre no modo de programação e digite:

$$
\# + 23 + \text{TT} + \# \#
$$

Onde:

» TT é o tempo em segundos de 00 a 99 (padrão de fábrica  $TT = 00$ ).

Exemplo:

» Para programar 10 segundos de desativação da tecla Única/Cancelar do XPE 1001/1013 Bio, digite:

$$
# + 23 + 10 + ##
$$

Assim quando o visitante iniciar uma chamada discando o apto. ou a tecla Única, deverá aguardar 10 segundos para conseguir cancelar a chamada.

» Para desabilitar a desativação da tecla Única/Cancelar do XPE 1001/1013 Bio, digite:

$$
# + 23 + 00 + ##
$$

Assim, o visitante conseguirá cancelar a chamada a qualquer momento pressionando a tecla Única/Cancelar.

#### **6.5. Tecla Única (função exclusiva do XPE 1001 Bio)**

Programação para configurar o ramal que será discado ao pressionar a tecla Única do terminal. Para efetuar esta alteração, entre no modo de programação e digite:

$$
# + 4 + RRR + # #
$$

Onde:

» RRR é o número do ramal programado para a tecla Única, de até 16 dígitos (padrão de fábrica: 94).

<span id="page-15-0"></span>Exemplo:

» Para programar a tecla Única para o ramal 1234, digite:

$$
# + 4 + 1234 + #
$$

#### **6.6. Tecla Portaria (função exclusiva do XPE 1013 Bio)**

Configura o ramal que será discado ao pressionar a tecla Portaria. Para alterar o ramal da tecla Portaria, entre no modo de programação e digite:

$$
# + 3 + RRR + # #
$$

Onde:

» RRR é o número do ramal programado para a tecla Portaria, com até 16 dígitos (padrão de fábrica: 94). Exemplo:

» Para programar a tecla Portaria para o ramal 1234, digite:

 $\#$  + 3 + 1234 +  $\#$   $\#$ 

#### **6.7. Prefixo de chamadas (função exclusiva do XPE 1013 Bio)**

Configura os dígitos que serão inseridos, automaticamente, antes da sequência pressionada pelo usuário no teclado, bastante utilizada onde existe um terminal para cada bloco de apartamentos, cadastrando assim o prefixo em cada XPE com o número do bloco. Para cadastrar um prefixo, entre no modo de programação e digite:

$$
\# + 4 + NN...N + \# \#
$$

Onde:

» NN...N é o número do prefixo de até 16 dígitos, a ser adicionado antes da sequência digitada pelo usuário (padrão de fábrica desabilitado).

Exemplos:

» Para cadastrar o prefixo 111 no terminal, digite:

$$
# + 4 + 111 + # #
$$

Neste caso, quando o usuário discar 201 no XPE 1013 Bio, o terminal enviará a seguinte discagem para a central: 1 1 1 + 2 0 1.

» Para desabilitar o prefixo de chamadas, digite:

 $# + 4 + #$ 

#### **6.8. Tempo de conversação**

Esta programação limita o tempo que o terminal mantém a conversação com algum ramal, que ao passar o tempo preestabelecido, o mesmo encerra a chamada. Ela também determina o tempo que o XPE ficará no modo de programação via teclado após receber o comando. Para programar o tempo de conversação, entre no modo de programação e digite:

$$
\#+6+\text{T}+\#\#
$$

Onde:

» T é o tempo de conversação de 0 a 9, múltiplo de 30 segundos (padrão de fábrica: 3 [90 segundos]).

Exemplo:

» Para limitar as chamadas em 4 minutos, digite:

 $# + 6 + 8 + #$ 

» Para desativar o desligamento automático, digite:

 $# + 6 + # #$ 

#### **6.9. Programação do volume de recepção (alto-falante)**

Esta programação permite configurar o nível do volume do alto-falante. Para configurar entre no modo de programação e digite:

 $\# + 792 + V + \#$ 

<span id="page-16-0"></span>Onde:

- » **V = 1:** configura o volume no nível baixo.
- » **V = 2:** configura o volume no nível médio (padrão de fábrica).
- » **V = 3:** configura o volume no nível alto. Exemplo:
	- » Para configurar o volume do alto-falante no nível baixo, digite:

 $\#$  + 792 + 1 +  $\#$   $\#$ 

#### **6.10. Programação do volume de transmissão (microfone)**

Esta programação permite configurar o nível do volume do microfone. Para configurar entre no modo de programação e digite:

$$
\# + 791 + V + \# \#
$$

Onde:

- » **V = 1:** configura o volume no nível baixo.
- » **V = 2:** configura o volume no nível médio (padrão de fábrica).
- » **V = 3:** configura o volume no nível alto. Exemplo:
	- » Para configurar o nível do volume do microfone como alto, digite:

$$
# + 791 + 3 + # #
$$

#### **6.11. Configuração de alerta de porta aberta**

Programação que permite escolher se os bipes de alerta serão gerados na portaria ou não. Caso programado, o terminal discará para portaria e emitirá o aviso sonoro. Para programar a configuração de alerta de porta aberta, entre no modo de programação e digite:

$$
# + 22 + OP + # #
$$

Onde:

» **OP = 0:** desabilita (padrão de fábrica).

» **OP = 1:** habilita.

Exemplo:

» Para habilitar o aviso sonoro na portaria, após exceder o tempo de porta aberta, digite:

$$
# + 22 + 1 + # #
$$

#### **6.12. Tempo para início de alerta de porta aberta**

Programação para configurar o tempo de espera do sensor de porta aberta. O XPE 1001/1013 Bio emite aviso sonoro indicando enquanto a porta/portão permanecer aberto e exceder o tempo programado. Para programar o tempo de porta aberta, entre no modo de programação e digite:

$$
# + 70 + S + TT + # #
$$

Onde:

- » S é o sensor que será configurado o tempo. ( $S = 1$ ) configura o tempo do sensor 1 e ( $S = 2$ ) configura o tempo do sensor 2.
- » TT é o tempo em segundos de 00 a 99. Caso deixe programado TT = 00, desabilita o uso do sensor (padrão de fábrica). Exemplos:
	- » Para programar o tempo de porta aberta do sensor 1 para 10 segundos, digite:

$$
# + 70 + 1 + 10 + # #
$$

» Para programar o tempo de porta aberta do sensor 2 para 5 segundos, digite:

$$
\# + 70 + 2 + 5 + \# \#
$$

#### <span id="page-17-0"></span>**6.13. Habilitar/desabilitar o acionamento das saídas pelo comando MF**

Programação que habilita ou desabilita o acionamento das saídas através do comando MF do telefone durante a conversação. Para configurar entre no modo de programação e digite:

$$
# + 73 + OP + # #
$$

Onde:

- » **OP = 0:** desabilita os acionamentos via MF.
- » **OP = 1:** habilita os acionamentos via MF (padrão de fábrica).

#### **6.14. Configurar 2° dígito para acionamento das saídas**

Configuração que permite definir o segundo dígito para acionamento das saídas, através de comando MF no telefone durante uma conversação. Para alterar esta configuração, entre no modo de programação e digite:

$$
\# + 75 + S + D + \# \#
$$

Onde:

- » **S = 1:** altera dígito do comando para saída (FA1 e FA2).
- » **S = 2:** altera dígito do comando para saída (NA, C, NF).
- » **D** é o novo dígito para acionamento da saída anteriormente selecionada (de 0 a 9 ou \*). Padrão de fábrica:

» **(FA1 e FA2):** \*\* ou \*1.

» **(NA C NF):** \*2.

Exemplo:

» Para acionar a saída FA1 FA2 com o comando \*7, digite:

$$
# + 75 + 1 + 7 + #
$$

» Para acionar a saída NA C NF com o comando \*\*, digite:

$$
# + 75 + 2 + *
$$

**Obs.:** ao configurar o comando \*\* para acionar a saída 2, este deixa de acionar a saída 1.

#### **6.15. Modo de acionamento das saídas (FA1 e FA2) e (NA C NF)**

Esta programação configura o modo de acionamento do (pulsátil ou temporizado) das saídas (FA1 FA2) e (NA C NF). Para configurar, entre no modo de programação e digite:

 $# + 76 + S + OP + #$ 

Onde:

- » **S = 1:** configura saída (FA1 e FA2).
- » **S = 2:** configura saída (NA C NF).
- » **OP = 0:** configura como pulsátil.
- » **OP = 1:** configura como temporizado.

Padrão de fábrica:

- » **(FA1 e FA2):** pulsátil.
- » **(NA C NF):** temporizado.

Exemplo:

» Para configurar a saída (FA1 e FA2) como temporizada, digite:

 $\#$  + 76 + 1 + 1 +  $\#$ 

#### **Obs.:**

- » Configurando a saída FA1 FA2 como temporizada, passa a ser possível a ligação de um circuito de acionamento (relé de 12 Vdc / 0,3 A) entre FA2 e GND, transformando assim a saída FA1 FA2 em contato seco também. Para utilização desta função, consultar o item [7. Exemplos de utilização](#page-29-1) deste manual.
- » A saída NA C NF não fornece tensão em sua saída. Para acionar fechaduras será necessário utilizar fonte externa em série com a mesma.

#### <span id="page-18-0"></span>**6.16. Configuração de acionamento das saídas (FA1 FA2 / NA C NF)**

Programação para configurar o modo de acesso para os acionamentos das saídas do terminal. Para configurar os acionamentos, entre no modo de programação e digite:

$$
# 795 + S + T ##
$$

Onde:

$$
\text{S: } 1 = \text{saída (FA1e FA2) /2} = \text{saída (NA C NF)}.
$$

» **T:**  $1 =$  somente senha  $/ 2 =$  somente TAG  $/ 3 =$  TAG e senha  $/ 4 =$  TAG e Biometria  $/ 5 =$  TAG , biometria e senha  $/ 6 =$ biometria e senha / 7 = somente biometria.

Exemplo:

» Programar a saída (NA C NF) para abrir somente com senha, digite:

$$
\#\,795+2+1+\#\#
$$

#### **6.17. Tempo de acionamento das saídas**

Esta programação define por quanto tempo o terminal mantém o acionamento das saídas (FA1 FA2 / NA C NF). Não se recomenda utilizar tempos de saída muito elevados, sob risco de danificar a fechadura. Para alterar o tempo de acionamento, entre em modo de programação e digite:

$$
# + 5 + S + TTT + # #
$$

Onde:

- » **S = 1:** para configurar o acionamento da saída (FA1e FA2).
- » **S = 2:** para configurar o acionamento da saída (NA C NF).
- » TTT é o tempo de acionamento que vai de 000 a 180, múltiplos de 0,5 segundo (Padrão de fábrica: 002 [1 segundo]). Exemplos:
	- » Para desabilitar a abertura da fechadura eletromecânica (FA1 e FA2), digite:

$$
\# + 5 + 1 + 000 + \# \#
$$

» Para configurar o tempo do contato seco (NA C NF) para 3 segundos, digite:

$$
\# + 5 + 2 + 006 + \# \#
$$

#### **6.18. Programação de intertravamento**

Controle de intertravamento para entrada de pedestres (Eclusa ou Gaiola). É utilizado para garantir que um segundo portão/porta somente será aberto quando o primeiro estiver fechado. Esta condição é indicada para condomínios que desejam maior segurança e utilizam eclusas, onde um portão/porta deve estar fechado para abertura do segundo, por exemplo, durante o acesso de entrada em um condomínio, o segundo portão/porta só terá permissão para ser acionado se fecharmos o primeiro portão/porta. Para programar o sistema de intertravamento, entre em modo de programação e digite:

$$
\# + 7 + 7 + OP + \# \#
$$

Onde:

- » **OP = 0:** desabilita o sistema de intertravamento (padrão de fábrica).
- » **OP = 1:** habilita o sistema de intertravamento.

#### **6.19. Configuração das botoeiras**

Esta configuração permite selecionar qual das botoeiras (B1 ou B2) irá acionar qual saída (FA1e FA2) ou (NA C NF). Para configurar os modos das botoeiras, entre no modo de programação e digite:

$$
\# + 7 + 8 + B + M + \# \#
$$

Onde:

- » **B = 1:** é botoeira 1 (B1).
- » **B = 2:** é botoeira 2 (B2).
- » **M = 1:** aciona (FA1 e FA2).
- » **M = 2:** aciona (NA C NF).
- » **M = 3:** aciona (FA1 e FA2 ) e (NA C NF).

#### <span id="page-19-0"></span>**Obs.:** » Padrão de fábrica:

- » B1 aciona (FA1e FA2).
- » B2 aciona (NA C NF).
	- » Exemplos:
		- » Para configurar a botoeira1 para abrir a fechadura 2 (NA C NF), digite:

$$
\# + 78 + 1 + 2 + \# \#
$$

» Para configurar a botoeira 2 para abrir as fechaduras 1 (FA1 e FA2) e fechadura 2 (NA C NF), digite:

 $# + 78 + 2 + 3 + #$ 

#### **6.20. Habilitar e desabilitar programação de cadastro e alteração de senha de usuário**

Através desta configuração o instalador pode bloquear o cadastro e alteração de senha de usuário através dos ramais internos. Caso esta opção esteja habilitada, o usuário terá que digitar a senha geral de 3 dígitos para cadastrar ou alterar a senha de usuário. Como padrão de fábrica, o XPE 1013 Bio vem com esta opção desabilitada. Para alterar esta configuração digite o seguinte comando no modo de programação:

$$
\# + 7 + 2 + OP + \# \#
$$

Onde:

- » **OP = 0:** desbloqueia os ramais (padrão de fábrica), ou seja, é possível fazer cadastro e alteração da senha de usuário sem a necessidade de digitar a senha geral de 3 dígitos.
- » **OP = 1:** bloqueia os ramais internos de cadastrar/alterar senhas de usuários.

**Obs.:** se OP = 1, a senha geral deverá ser cadastrada.

#### **6.21. Habilitar/desabilitar acionamento das saídas através de senha**

Configuração que limita o acionamento das saídas (FA1 e FA2) e (NA C NF) através da digitação de senha no teclado do terminal XPE 1013 Bio. Para alterar esta configuração, entre no modo de programação e digite:

$$
\# + 74 + OP + \# \#
$$

Onde:

- » **OP = 0:** desabilita os acionamentos via senhas no teclado do XPE 1013 Bio.
- » **OP = 1:** habilita os acionamentos via senhas no teclado do XPE 1013 Bio (padrão de fábrica).

#### **6.22. Cadastro e alteração da senha de usuário (exclusivo para o XPE 1013 Bio)**

Esta programação permite que o usuário cadastre ou altere a sua senha de 3 dígitos, utilizada para acionamento das saídas do XPE 1013 Bio através de senha digitada no teclado. Esta senha deve possuir 3 dígitos e ter valor de 001 até 999. Para cadastrar ou alterar a senha de usuário, entre no modo de programação e digite:

$$
# + 1 + SSA + SSN + AP + #
$$

Onde:

- » SSA é a senha de usuário atual do apartamento (padrão de fábrica SSA = 000).
- » SSN é a senha nova que o usuário quer habilitar.
- » AP é o número do apartamento ou ramal que terá sua senha cadastrada/alterada.

**Obs.:** caso a programação habilitar e desabilitar a programação de cadastro e alteração da senha de usuário esteja habilitada, será necessário que o usuário digite a Senha geral de 3 dígitos antes de poder cadastrar a sua senha de usuário.

Exemplos:

» Para cadastrar a senha 123 para o apartamento 201 no XPE 1013 Bio, digite:

 $\# + 1 + 000 + 123 + 201 + \#$ 

» Para alterar a senha do apartamento 201 para senha 456, onde a senha antiga era 123, digite:

 $# + 1 + 123 + 456 + 201 +$ # #

» Para excluir apenas a senha 456 do apartamento 201, digite:

$$
# + 1 + 456 + 000 + 201 + ##
$$

**Obs.:** para cadastro de senha compartilhada, ou seja, senha que todos os usuários possam acessar o condomínio, utilize o comando:

<span id="page-20-0"></span>Onde:

» SSSS é a senha de 4 a 9 dígitos.

#### **6.23. Apagar todas as senhas SSS de acionamento das saídas de um apartamento**

Para apagar todas as senhas de um apartamento ou ramal, entre no modo de programação e digite:

 $# + 8000 + # + AP + #$ 

Onde:

» AP é o número do apartamento ou ramal que se deseja apagar a (s) senha (s). Exemplo:

» Para apagar a (s) senha (s) do apartamento 201, digite:

$$
\# +\,8000 +\# +\,2\;0\;1 +\#
$$

#### **6.24. Apagar todas as senhas de usuários**

Para apagar todas as senhas de usuários, entre no modo de programação e digite:

 $# + 8200 + ##$ 

#### **6.25. Apagar endereço do dispositivo**

Programação que apaga o endereço do dispositivo, uma vez que ele foi cadastrado no MIP 1000 IP, mas passará a operar de forma independente, permitindo assim o cadastro da Tag mestre. Para apagar o endereço do dispositivo, entre em modo de programação e digite:

$$
# + 7991 + ##
$$

Padrão de fábrica: endereço 255 zerado.

#### **6.26. Cadastro e alteração de Tag mestre através de comando MF**

Esta programação tem por finalidade o cadastro ou exclusão de Tag mestre, que será utilizada para abrir e/ou fechar as programações de Tag e biometrias de usuários. Para cadastrar a Tag mestre, entre no modo de programação e digite:

$$
\# + 793 + OP + \# \#
$$

Onde:

- » **OP = 0:** apaga Tag mestre.
- » **OP = 1:** cadastra Tag mestre, após realizar esse comando, é preciso aproximar a Tag que será cadastrada como Tag mestre no terminal. O terminal confirma o cadastro com dois bipes longos.

Padrão de fábrica: sem Tag mestre cadastrada.

#### **6.27. Configuração de envio de eventos para a central de portaria**

Programação para habilitar/desabilitar o envio de eventos, via DTMF, para a centrais de portaria. Ao habilitar esta função, caso a central utilizada tenha a opção de armazenamento dos eventos, é possível gerar um relatório com os eventos de acesso utilizando o software Terminal Programador Intelbras (TPI). Para configurar, entre no modo de programação e digite:

$$
# + 79 + OP + ##
$$

Onde:

- » **OP = 00:** habilita o envio de eventos para a central de portaria, possibilitando gerar relatórios de acessos (padrão de fábrica).
- » **OP = 01:** desabilita o envio de eventos. Ideal quando não utiliza central de portaria Intelbras.

#### <span id="page-21-0"></span>**6.28. Cadastro/exclusão de Tag de usuário pelo teclado do XPE 1013 Bio**

Programação para realizar o cadastro de Tag de usuários pelo teclado do terminal, através do uso de Tag mestre. O terminal responde da seguinte forma após a aproximação da Tag mestre:

- » Um bipe longo indicando que a programação foi aberta.
- » Dois bipes longos indicando que a programação foi fechada.

Para iniciar o cadastro ou exclusão, deve-se aproximar a Tag mestre ao terminal, que emitirá um bipe longo indicando que a programação foi aberta, após isso o terminal estará aguardando as opções desejadas:

- » Cadastro de Tag de usuário associada a um apto.
- » Cadastro de Tag de usuário sem associar a um apto.
- » Exclusão de Tag de usuário individual.
- » Exclusão de Tag de usuário por apto.
- » Exclusão de todas as Tags.

#### **Cadastro de Tag de usuário associada a um apto**

Comando para cadastrar uma Tag associada a um apartamento. Para realizar esta associação, digite o comando no teclado do terminal:

$$
1 + \text{Apto} + \text{Tag}
$$

Onde:

- » Apto é o apartamento que será associado.
- » TAG é a Tag aproximada e cadastrada para esse apartamento.

**Obs.:** é possível cadastrar diversas Tags em sequência, conforme exemplo a seguir. O terminal confirma sinalizando com dois bipes curtos a cada Tag cadastrada.

Exemplo:

- » Para cadastrar diversas Tags em sequência para o apto 201, digite: 1 + 201 + TAG1 + TAG2 + ... + TAGN.
- » Para cadastrar diversas Tags em sequência para o apto 402, digite: 1 + 402 + TAG1 + TAG2 + ... + TAGN.

#### **Cadastro de Tag de usuário sem associar a um apto**

Comando para cadastrar uma Tag sem estar associada a um apartamento. Para realizar este cadastro, digite o comando no teclado do terminal:

 $2 + Tag$ 

Onde:

» TAG é a Tag aproximada e cadastrada.

**Obs.:** é possível cadastrar diversas Tags em sequência, conforme exemplo a seguir. O terminal confirma sinalizando com dois bipes curtos a cada Tag cadastrada.

Exemplo:

» Para cadastrar diversas Tags em sequência, digite: 2 + TAG1 + TAG2 + ... + TAGN.

#### **Exclusão de Tag de usuário individual**

Comando para excluir uma Tag individualmente. Para excluir, digite o comando no teclado no terminal e em seguida aproxime a Tag que será excluída.

 $3 +$ Tag

Onde:

» TAG é a Tag aproximada e excluída.

**Obs.:** é possível excluir diversas Tags em sequência, conforme exemplo a seguir. O terminal confirma sinalizando com dois bipes curtos a cada Tag excluída.

Exemplo:

» Para excluir diversas Tags em sequência, digite: 3 + TAG1 + TAG2 + ... +TAGN.

#### <span id="page-22-0"></span>**Exclusão de Tags de usuário por apto**

Comando para excluir todas as Tags de um determinado apartamento. Para excluir, digite o comando no teclado do terminal e em seguida digite o número do apto que terá todas suas Tags excluídas.

 $4 +$  Apto

Onde:

» Apto é o apartamento que terá suas Tags excluídas.

**Obs.:** é possível excluir Tags de diversos apto em sequência, conforme exemplos a seguir. O terminal confirma sinalizando com dois bipes curtos. Exemplo:

- » Para excluir todas as Tags do apto 201, digite: 4 + 201.
- » Para excluir todas as Tags do apto 402, digite: 4 + 402.

#### **Exclusão de todas as Tags**

Comando para excluir todas as Tags do terminal (Reset de Tag).

» Para excluir, digite o comando 987 no teclado do terminal.

#### **6.29. Cadastro/exclusão de Tag de usuário através de comandos MF**

Programação para realizar o cadastro de TAG de usuários, exclusivamente via comandos DTMF de um terminal dedicado, não sendo possível o cadastro via teclado do XPE. Para iniciar o cadastro ou exclusão de Tag de usuário, entre no modo de programação e digite:

 $# + 794 + ##$ 

Após os dois bipes de confirmação, o terminal estará aguardando as opções desejadas:

- » Cadastro de Tag de usuário associada a um apto.
- » Cadastro de Tag de usuário sem associar a um apto.
- » Exclusão de Tag de usuário individual.
- » Exclusão de Tag de usuário por apto.
- » Exclusão de todas as Tags.

#### **Cadastro de Tag de usuário associada a um apto**

Comando para cadastrar uma Tag associada a um apartamento. Para realizar esta associação, digite no teclado do telefone o comando a seguir e em seguida aproxime a Tag na área de leitura do XPE.

 $1 +$  Apto  $+$  Tag

Onde:

- » Apto é o apartamento que será associado.
- » TAG é a Tag aproximada e cadastrada para esse apartamento.

**Obs.:** é possível cadastrar diversas Tags em sequência associadas ao mesmo apto, conforme exemplo. O terminal confirma sinalizando com dois bipes curtos a cada Tag cadastrada.

Exemplo:

- » Para o apto 201, digite:  $1 + 201 + TAG1 + TAG2 + ... + TAGN$ .
- » Para o apto 402, digite: 1 + 402 + TAG1 + TAG2 + ... + TAGN.

#### **Cadastro de Tag de usuário sem associar a um apto**

Comando para cadastrar uma Tag sem estar associada a um apartamento. Para realizar o cadastro, digite no teclado do telefone o comando a seguir e em seguida aproxime a Tag na área de leitura do XPE.

 $2 +$ Tag

Onde:

» TAG é a Tag aproximada e cadastrada.

**Obs.:** é possível cadastrar diversas Tags em sequência, conforme exemplo a seguir. O terminal confirma sinalizando com dois bipes curtos a cada Tag cadastrada.

Exemplo:

» Para cadastrar Tags sem associar a um apto, digite:

#### <span id="page-23-0"></span>**Exclusão de Tag de usuário individual**

Comando para excluir uma Tag individualmente. Para excluir, digite no teclado do telefone o comando a seguir e em seguida aproxime a Tag que será excluída na área de leitura do XPE.

 $3 +$ Tag

Onde:

» TAG é a Tag aproximada e excluída.

**Obs.:** é possível excluir diversas Tags em sequência, conforme exemplo a seguir. O terminal confirma sinalizando com dois bipes curtos a cada Tag excluída.

Exemplo:

» Para excluir, diversas Tags em sequência, digite:

 $3 + TAG1 + TAG2 + ... + TAGN$ .

#### **Exclusão de Tag de usuário por apto**

Comando para excluir todas as Tags de um determinado apartamento. Para excluir, digite no teclado do telefone o comando a seguir e em seguida digite o número do apto que terá suas Tags excluídas.

 $4 +$  Apto

Onde:

» Apto é o apartamento que terá suas Tags excluídas.

**Obs.:** é possível excluir Tag de diversos aptos em sequência, conforme a seguir. O terminal confirma sinalizando com dois bipes longos.

Exemplo:

- » Para excluir todas as Tags do apto 201, digite: 4 + 201.
- » Para excluir todas as Tags do apto 402, digite:  $4 + 402$ .

#### **Exclusão de todas as Tags**

Comando para excluir todas as Tags do terminal (Reset de Tag).

» Para excluir, digite o comando 987 no teclado do telefone.

#### **6.30. Cadastro/exclusão de biometrias de usuários pelo teclado do porteiro XPE 1013 Bio**

Programação para realizar o cadastro de biometrias de usuários pelo teclado do terminal, através do uso de Tag mestre. O terminal responde da seguinte forma após a aproximação da Tag mestre:

- » Um bipe longo indicando que a programação foi aberta.
- » Dois bipes longos indicando que a programação foi fechada.

Para iniciar o cadastro ou exclusão, deve-se aproximar a Tag mestre ao terminal, que emitirá um bipe longo indicando que a programação foi aberta, após isso o terminal estará aguardando as opções desejadas:

- » Cadastro de biometria de usuário associada a um apto.
- » Cadastro de biometria de usuário sem associar a um apto.
- » Exclusão de biometria de usuário individual.
- » Exclusão de biometrias de usuário por apto.

#### **Postura recomendada para cadastro**

- » Posicione-se na frente do equipamento, coloque o dedo reto sobre o leitor biométrico e aguarde a confirmação de captura do template.
- » Não pressione demasiadamente o dedo no sensor biométrico, isso distorce a imagem da digital, não permitindo que o aparelho identifique os pontos formados pelas intersecções das linhas (cristas e vales) que compõem a digital.
- » Não posicione o dedo torto ou apenas a ponta do dedo no sensor biométrico. O uso inadequado do sensor biométrico no momento da leitura da digital impede que o sistema transmita uma imagem capaz de ser transformada em um template.

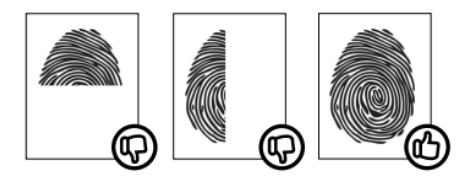

» Ao ouvir um bipe, inserindo a digital, remova o dedo do leitor biométrico. Repita o processo mais duas vezes, totalizando três leituras consecutivas.

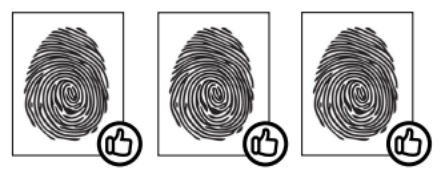

- » Não remova o dedo antes do bipe. Se isso ocorrer, a leitura poderá falhar e o processo de cadastro deverá ser refeito.
- » Não esqueça o dedo no leitor biométrico. Se o dedo for mantido no leitor após o bipe, o equipamento não fará a segunda leitura, a mesma só será efetuada se o dedo for removido do leitor e reposicionado na sequência.

#### **Cadastro de biometria de usuário associada a um apto**

Comando para cadastrar uma biometria associada a um apartamento. Para realizar esta associação, digite o comando no teclado do terminal:

$$
5 + \text{Apto} + \text{BIO}
$$

Onde:

- » Apto é o apartamento que será associado.
- » BIO é a biometria que será cadastrada para esse apartamento e que deve ser aproximada por três vezes consecutivas no leitor.

**Obs.:** é possível cadastrar diversas biometrias em sequência, respeitando as 3 aproximações para cada dedo, conforme exemplo a seguir. O terminal confirma sinalizando com dois bipes curtos a cada biometria cadastrada.

Exemplo:

- » Para cadastrar diversas biometrias em sequência para o apto 201, digite: 5 + 201 + BIO1 + BIO2 + ... + BION.
- » Para cadastrar diversas biometrias em sequência para o apto 402, digite: 5 + 402 + BIO1 + BIO2 + ... + BION.

#### **Cadastro de biometria de usuário sem associar a um apto**

Comando para cadastrar uma biometria sem estar associada a um apartamento. Para realizar este cadastro, digite o comando no teclado do terminal:

 $6 + BIO$ 

Onde:

» BIO é a biometria que será cadastrada e deve ser aproximada por três vezes consecutivas no leitor.

**Obs.:** é possível cadastrar diversas biometrias em sequência, respeitando as 3 aproximações para cada dedo, conforme exemplo a seguir. O terminal confirma sinalizando com dois bipes curtos a cada biometria cadastrada.

Exemplo:

» Para cadastrar diversas biometrias em sequência, digite: 6 + BIO1 + BIO2 + ... + BION.

#### **Exclusão de biometria de usuário individual**

Comando para excluir uma biometria individualmente. Para excluir, digite o comando no teclado do terminal e em seguida aproxime por uma única vez a biometria que será excluída.

 $7 + R$ IO

<span id="page-25-0"></span>Onde:

» BIO é a biometria que será excluída.

**Obs.:** é possível excluir diversas biometrias em sequência, conforme exemplo a seguir. O terminal confirma sinalizando com dois bipes curtos a cada biometria excluída.

Exemplo:

» Para excluir diversas biometrias em sequência, digite:  $7 + B101 + B102 + ... + B10N$ .

#### **Exclusão de biometria de usuário por apto**

Comando para excluir todas as biometrias de um determinado apartamento. Para excluir, digite o comando no teclado do terminal e em seguida digite o número do apto que terá todas suas biometrias excluídas.

8 + Apto

Onde:

» Apto é o apartamento que terá suas biometrias excluídas.

**Obs.:** é possível excluir biometrias de diversos apto em sequência, conforme exemplos a seguir. O terminal confirma sinalizando com dois bipes curtos.

Exemplo:

- » Para excluir todas as biometrias do apto 201, digite: 8 + 201.
- » Para excluir todas as biometrias do apto 402, digite: 8 + 402.

#### **Exclusão de todas as biometrias**

Comando para excluir todas as biometrias do terminal (Reset de biometrias).

» Para excluir, digite o comando 988 no teclado do terminal.

#### **6.31. Cadastro/exclusão de biometria de usuário através de comandos MF**

Programação para realizar o cadastro de biometrias de usuários, exclusivamente via comandos DTMF de um terminal dedicado. Para iniciar o cadastro ou exclusão de biometria de usuário, entre no modo de programação e digite:

#### $# + 794 + ##$

Após os dois bipes de confirmação, o terminal estará aguardando as opções desejadas:

- » Cadastro de biometria de usuário associada a um apto.
- » Cadastro de biometria de usuário sem associar a um apto.
- » Exclusão de biometria de usuário individual.
- » Exclusão de biometrias de usuário por apto.

#### **Cadastro de biometria de usuário associada a um apto**

Comando para cadastrar uma biometria associada a um apartamento. Para realizar esta associação, digite o comando no teclado do telefone:

$$
5 + \text{Apto} + \text{BIO}
$$

Onde:

- » Apto é o apartamento que será associado.
- » BIO é a biometria que será cadastrada para esse apartamento e deve ser aproximada por três vezes consecutivas no leitor.

**Obs.:** é possível cadastrar diversas biometrias em sequência, respeitando as 3 aproximações para cada dedo, conforme exemplo a seguir. O terminal confirma sinalizando com dois bipes curtos a cada biometria cadastrada. Exemplo:

- » Para cadastrar diversas biometrias em sequência para o apto 201, digite: 5 + 201 + BIO1 + BIO2 + ... + BION.
- » Para cadastrar diversas biometrias em sequência para o apto 402, digite: 5 + 402 + BIO1 + BIO2 + ... + BION.

#### **Cadastro de biometria de usuário sem associar a um apto**

Comando para cadastrar uma biometria sem estar associada a um apartamento. Para realizar este cadastro, digite o comando no teclado do telefone:

<span id="page-26-0"></span>Onde:

» BIO é a biometria que será cadastrada e deve ser aproximada por três vezes consecutivas no leitor.

**Obs.:** é possível cadastrar diversas biometrias em sequência, respeitando as 3 aproximações para cada dedo, conforme exemplo a seguir. O terminal confirma sinalizando com dois bipes curtos a cada biometria cadastrada. Exemplo:

» Para cadastrar diversas biometrias em sequência, digite:  $6 + BIO1 + BIO2 + ... + BION$ .

#### **Exclusão de biometria de usuário individual**

Comando para excluir uma biometria individualmente. Para excluir, digite o comando no teclado do telefone e em seguida aproxime por uma única vez a biometria que será excluída.

 $7 + BIO$ 

Onde:

» BIO é a biometria que será excluída.

**Obs.:** é possível excluir diversas biometrias em sequência, conforme exemplo a seguir. O terminal confirma sinalizando com dois bipes curtos a cada biometria excluída.

Exemplo:

» Para excluir diversas biometrias em sequência, digite:  $7 + BIO1 + BIO2 + ... + BION$ .

#### **Exclusão de biometria de usuário por apto**

Comando para excluir todas as biometrias de um determinado apartamento. Para excluir, digite o comando no teclado do telefone e em seguida digite o número do apto que terá todas suas biometrias excluídas.

 $8 +$  Apto

Onde:

» Apto é o apartamento que terá suas biometrias excluídas.

**Obs.:** é possível excluir biometrias de diversos apto em sequência, conforme exemplos a seguir. O terminal confirma sinalizando com dois bipes curtos.

Exemplo:

» Para excluir todas as biometrias do apto 201, digite: 8 + 201.

» Para excluir todas as biometrias do apto 402, digite: 8 + 402.

#### **Exclusão de todas as biometrias**

Comando para excluir todas as biometrias do terminal (Reset de biometrias).

» Para excluir, digite o comando 988 no teclado do terminal dedicado.

#### **6.32. Habilitar/desabilitar sinalização de acesso (buzzer)**

Programação para habilitar ou desabilitar o bipe de sinalização durante o acionamento das saídas do terminal. Para realizar esta configuração, entre no modo de programação e digite:

$$
# + 797 + B + # #
$$

Onde:

- » **B = 0:** desabilita sinalização.
- » **B = 1:** habilita sinalização (padrão de fábrica).

#### <span id="page-27-0"></span>**6.33. Tabela de numeração flexível**

O XPE 1013 Bio, tem a função onde é possível associar um número físico à uma numeração flexível que será discada na linha, ou seja, quando o visitante digitar um determinado número de apartamento, o terminal irá converter este número para uma numeração flexível associada.

#### **Habilitar/desabilitar numeração flexível**

Programação para habilitar ou desabilitar o uso da tabela de numeração flexível do terminal. Para configurar a tabela entre no modo de programação e digite:

$$
# + 24 + OP + ##
$$

Onde:

- » **OP = 0:** desabilita numeração flexível (padrão de fábrica).
- » **OP = 1:** habilita numeração flexível.

#### **Programação de número físico e flexível (até 340 números)**

Programação para associar o número físico (apartamento ou casa) digitado no terminal à numeração flexível que será discada na linha ou ramal. Para realizar esta associação entre no modo de programação e digite:

$$
\# + 25 + NF + * + F + \# \#
$$

Onde:

- » NF é o número físico (apartamento ou casa de até 6 dígitos).
- » F é o número flexível (número discado na linha/ramal de até 18 dígitos, incluindo \* e #). Exemplos:
- » Para associar o número físico 402 com o número flexível 0153534719840 digite:

$$
\# + 25 + 402 + * + 0153534719840 + \# +
$$

» Para associar o número físico 502 com o número flexível #1910153534719840##, permitindo que a ligação seja desviada utilizando a linha 1 da placa LTS ligada a uma central de portaria CP 112, digite:

 $\# + 25 + 502 +$ \* +  $\#1910153534719840 +$  $\#$ 

**Obs.:** para que este exemplo funcione, é necessário configurar um tempo de pausa após o 4º dígito. Esse tempo deve ser determinado de acordo com a linha utilizada. Sugerimos realizar a verificação, em uma posição de ramal com acesso a linha telefônica, digitando o comando #191 e medindo o tempo que demora para iniciar o tom desta linha.

#### **Programação para configurar pausa entre dígitos**

Programação para inserir pausa(s) entre os dígitos durante a discagem da numeração flexível. É possível inserir até duas pausas com tempos diferentes durante a discagem. Para configurar a(s) pausa(s), entre no modo de programação e digite:

$$
\#+26+N+T+DD+\#\#
$$

Onde:

- » N é o número da pausa (1 ou 2).
- » T é o tempo em segundos.
- » DD é o dígito onde será inserida a pausa. Exemplos:
- » Para programar uma pausa de 10 segundos após o 4 dígito, digite:

$$
\# + 26 + 1 + 10 + 4 + \#
$$

» Para desabilitar o tempo de pausa, digite:

 $\# + 26 + 1 \# + 0 \cup \# 26 + 2 + \# +$ 

#### <span id="page-28-0"></span>**Apagar numeração flexível da tabela**

Programação para apagar individualmente alguma associação de número físico com seu flexível. Para apagar algum número, entre no modo de programação e digite:

$$
# + 8100 + # + NF + #
$$

Onde:

- » NF é o número físico (apartamento ou casa de até 6 dígitos). Exemplo:
- » Para apagar o número flexível do apartamento 101 digite:

$$
\# + 8100 + \# + 101 + \#
$$

#### **6.34. Tempo de rediscagem da tabela**

Programação que permite o XPE 1013 Bio realizar a discagem do ramal/apto digitado no teclado e, após o tempo previamente programado, rediscar o número associado na tabela. Para configurar o tempo de rediscagem, entre em modo de programação e digite:

$$
\# + 27 + \text{TT} + \# \#
$$

Onde:

- » TT é o tempo em segundos de 00 a 99. Caso deixe programado TT = 00, desabilita a função (padrão de fábrica). Exemplo:
- » Para programar o tempo de rediscagem do apartamento 101 para um outro apartamento (programado na tabela flexível) após 20 segundos, digite:

$$
# + 27 + 20 + ##
$$

Desta forma, quando o visitante discar o apartamento 101 no teclado do XPE 1013 Bio, ele chamará por 20 segundos no apartamento 101 e, caso este não atenda, a ligação será desviada para o apartamento 201.

**Obs.:** o tempo configurado será o mesmo para todos os apartamentos associados na tabela de numeração flexível (item 6.35) e, caso o número discado não esteja na tabela, a rediscagem não é realizada.

#### **6.35. Reset geral**

Caso seja necessário retornar o XPE 1001/1013 Bio para as suas configurações padrão de fábrica e perdendo todas as suas configurações (com exceção da tecla Portaria, Única e Prefixo) entre no modo de programação e digite a seguinte sequência no telefone:

$$
\# + 9 + 9 + \ast + 4 + \ast + 82 + \# \#
$$

Este comando também apaga todas as configurações de ramais, senhas, Tags e biometrias dos usuários. O terminal pode demorar de 1,5 a 2 minutos para apagar as configurações e emitir os dois bipes longos de confirmação.

## <span id="page-29-1"></span><span id="page-29-0"></span>7.Exemplos de utilização

#### **7.1. Instalação geral do porteiro XPE 1001/1013 Bio**

Neste cenário temos uma breve demonstração das possíveis utilizações das saídas e entradas do XPE 1001/1013 Bio.

**Importante:** todas as conexões disponíveis no modulo de acionamento devem respeitar a distância máxima de 20 metros e a fiação recomendada, conforme tabela no menu 4.Intalações.

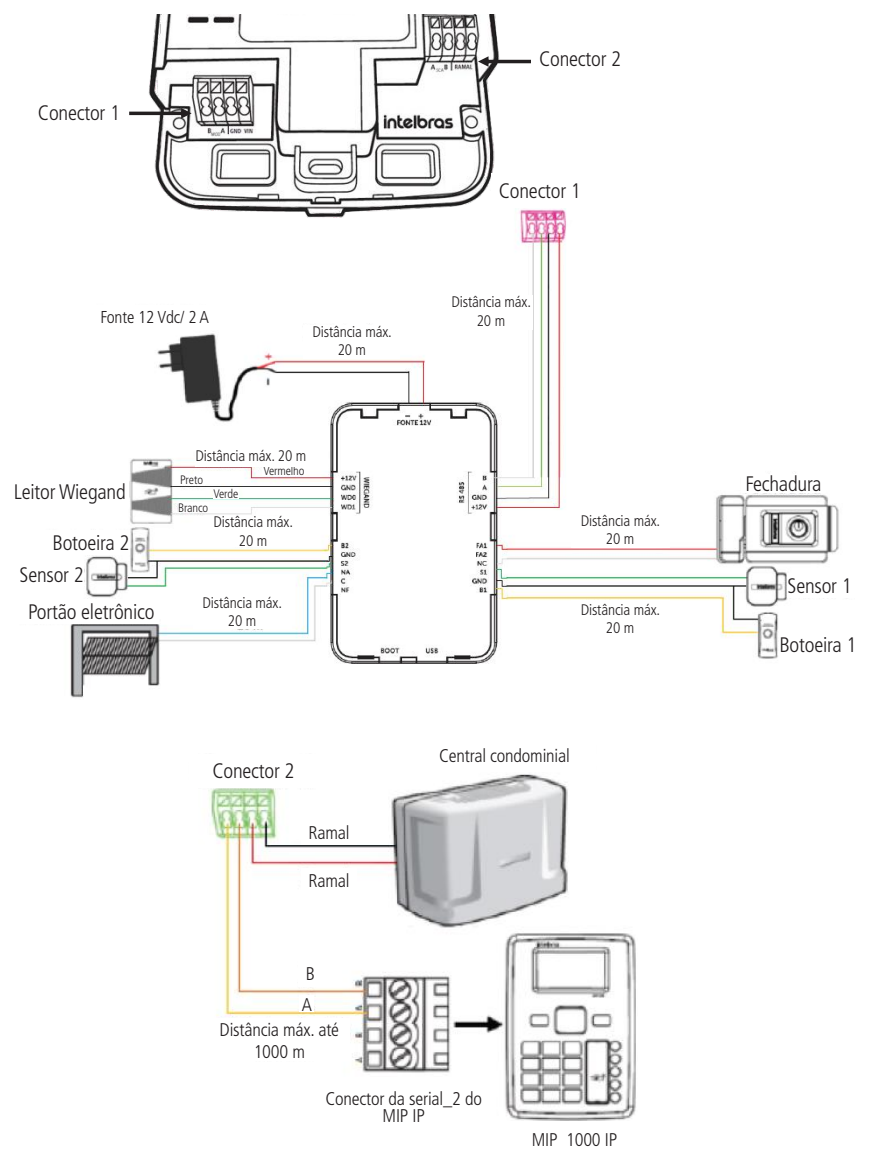

**Obs.:** o diodo enviado junto ao kit de instalação, deve ser ligado em paralelo com a fechadura eletroímã instalada na saída de contato seco, ele tem a função de eliminar os picos de tensão gerados pela fechadura que ocorre no momento da desmagnetização. Deve-se respeitar a polaridade, ligando o cátodo (tarja branca) no lado positivo da alimentação da fechadura.

#### <span id="page-30-0"></span>**7.2. Intertravamento utilizando 1 porteiro XPE 1001/1013 Bio**

Este tipo de instalação permite que se use o sistema de intertravamento, sendo necessário utilizar: 1 XPE 1001/1013 Bio, 1 módulo de acionamento, 2 sensores (com fio) de porta aberta, 2 fechaduras e 2 botoeiras. Utiliza-se essa instalação quando existe guarita com o terminal (funcionário) dentro da área de eclusa durante o acesso. O funcionamento serve para garantir que um segundo portão/porta somente será aberto quando o primeiro estiver fechado.

Seguindo o exemplo a seguir se tem a condição: a PORTA 1, representada pelo SENSOR 1, somente será aberta quando a PORTA 2, representada pelo SENSOR 2, estiver fechada e vice-versa (entrando ou saindo).

Se for gerado um comando para acionar a PORTA 1, os comandos para acionar a PORTA 2 só serão aceitos após o SENSOR 1 ser transicionado, ou seja, a PORTA 1 for aberta e fechada. O mesmo acontece quando o comando é enviado primeiro para a PORTA 2, os comandos para a PORTA 1 só serão aceitos após o SENSOR 2 ser transicionado.

**Obs.:** a Intelbras não se responsabiliza pelo mal posicionamento e uso dos sensores de porta aberta.

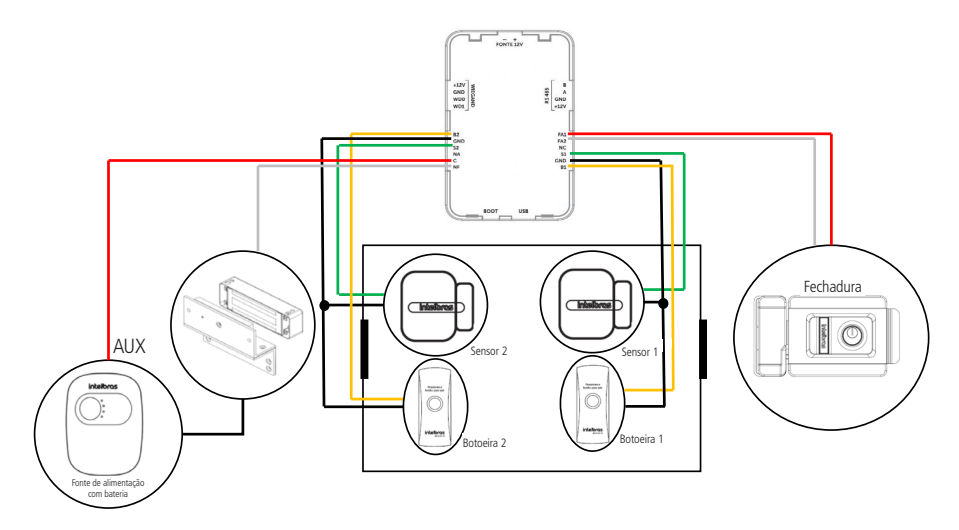

**Obs.:** o diodo enviado junto ao kit de instalação, deve ser ligado em paralelo com a fechadura eletroímã instalada na saída de contato seco, ele tem a função de eliminar os picos de tensão gerados pela fechadura que ocorre no momento da desmagnetização. Deve-se respeitar a polaridade, ligando o cátodo (tarja branca) no lado positivo da alimentação da fechadura.

#### <span id="page-31-0"></span>**7.3. Transformando a saída (FA1 e FA2) em contato seco**

Para o XPE 1001/1013 Bio, com o auxílio de um rele externo (12 Vdc), é possível transformar a saída (FA1 e FA2) em uma saída de contato seco.

Para isto é necessário programar a saída (FA1 e FA2) como temporizada e realizar a ligação do rele externo entre FA2 e GND, conforme cenário a seguir.

**Obs.:** a carga utilizada na saída FA2 e GND não deve ser maior que 0,1 A. Portanto, não ligue fechaduras diretamente nesta saída e verifique se a bobina do relé a ser utilizado respeita este limite.

**Atenção:** a Intelbras não se responsabiliza pela utilização indevidas de produtos de terceiros (Ex.: rele externo).

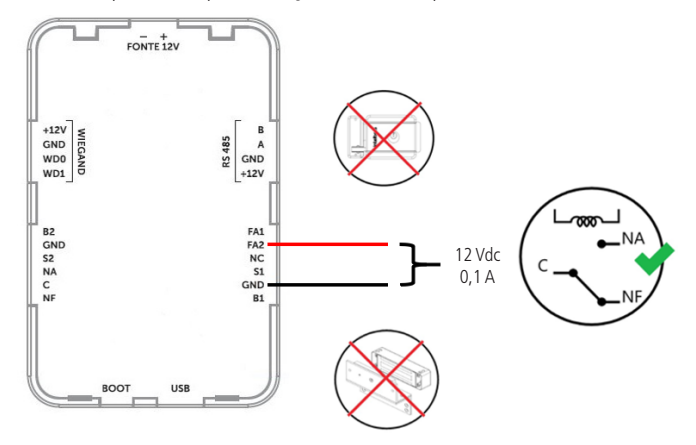

#### **7.4. Utilização do XPE 1001/1013 Bio em elevadores e totens**

É possível utilizar o porteiro com os periféricos alto-falante, microfone e botoeira de forma externa, para facilitar a operação em elevadores e totens, fazendo as ligações direto na placa base do porteiro, conforme imagem a seguir:

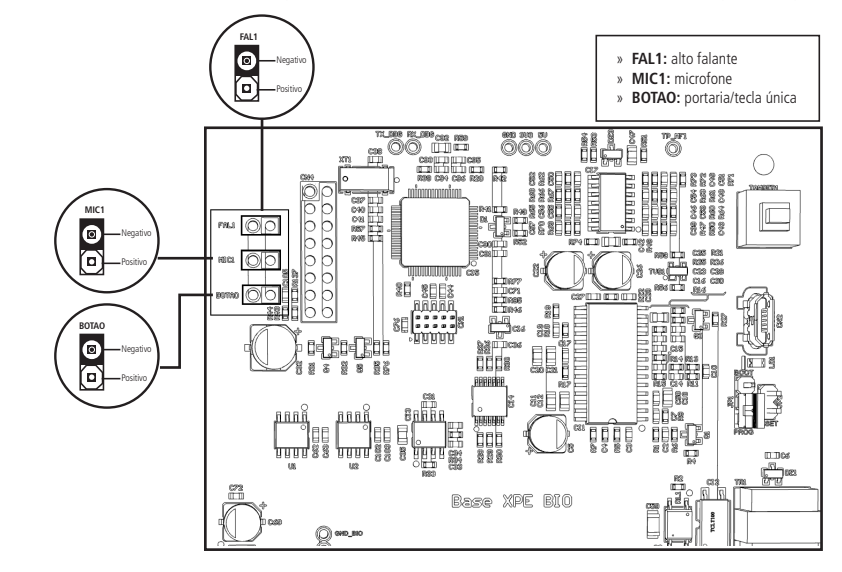

## <span id="page-32-0"></span>8.Resumo das programações

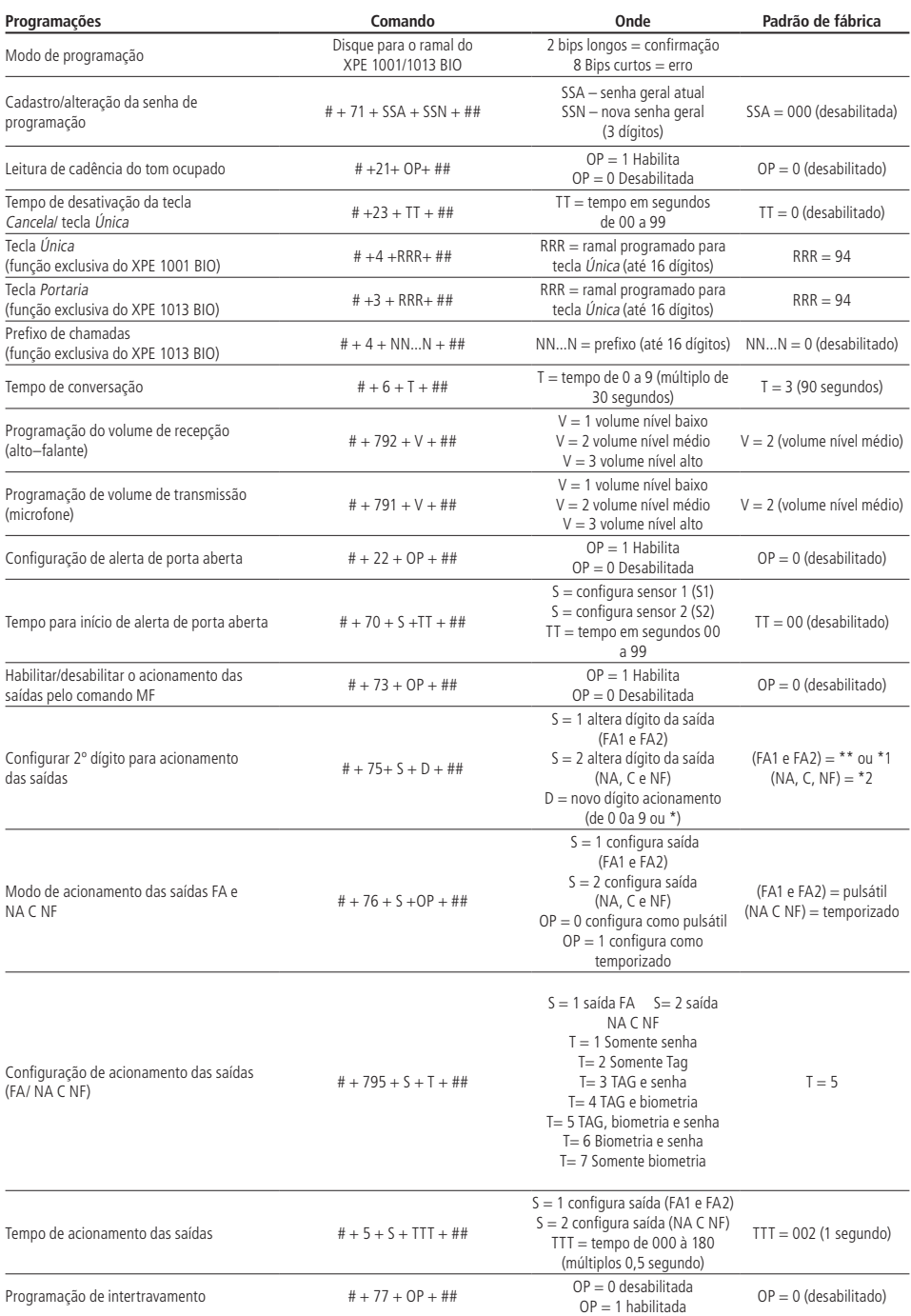

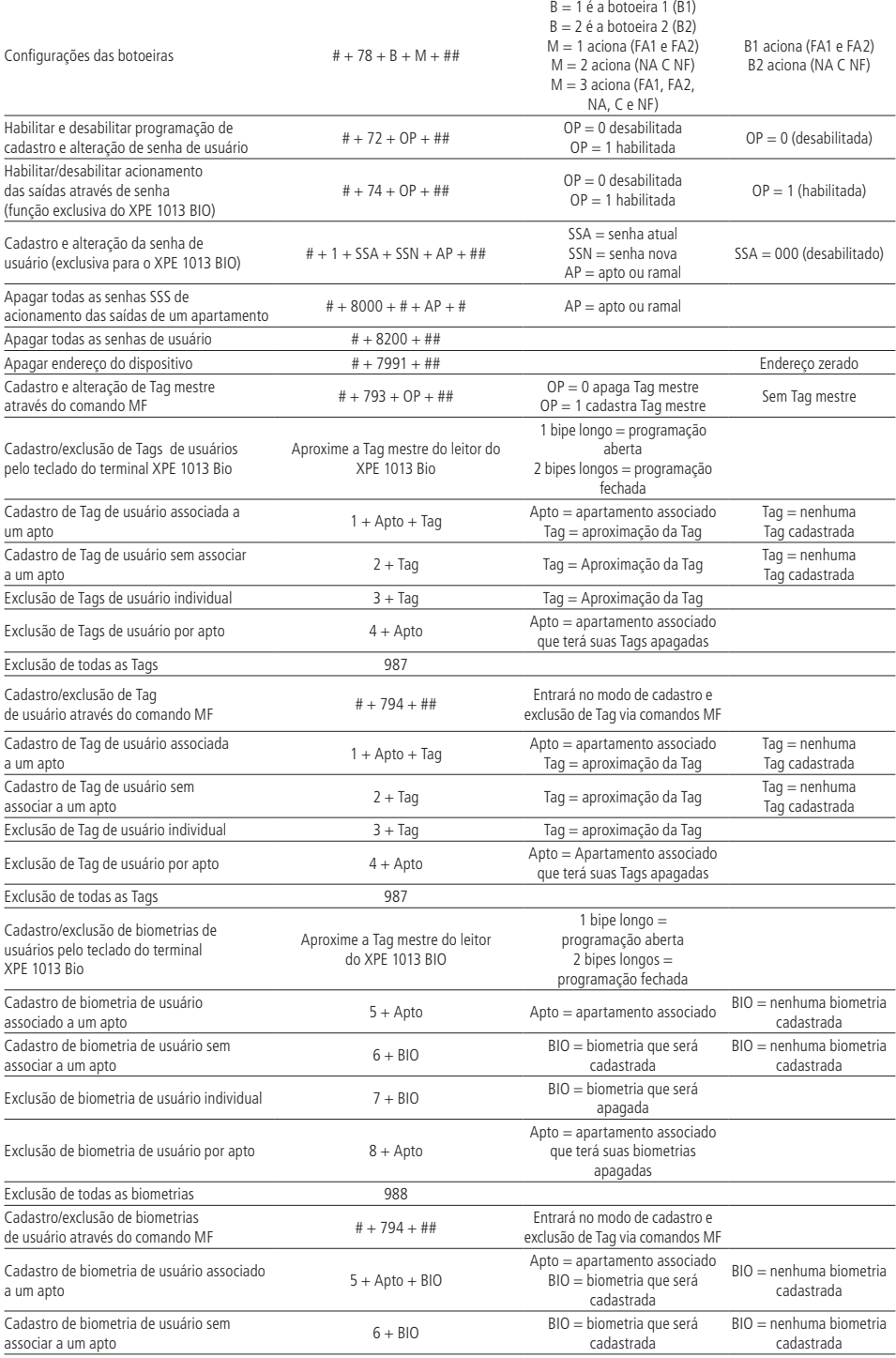

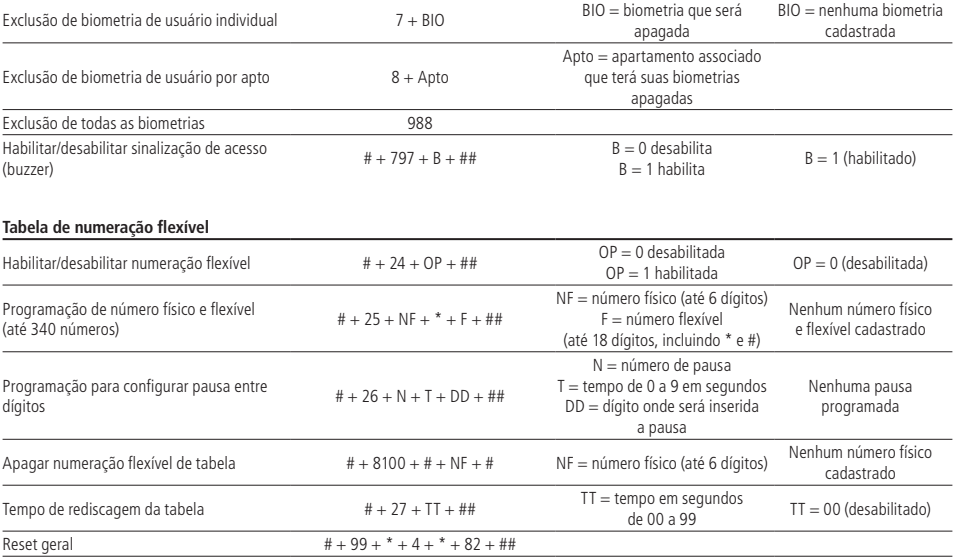

## <span id="page-35-0"></span>Termo de garantia

Fica expresso que esta garantia contratual é conferida mediante as seguintes condições:

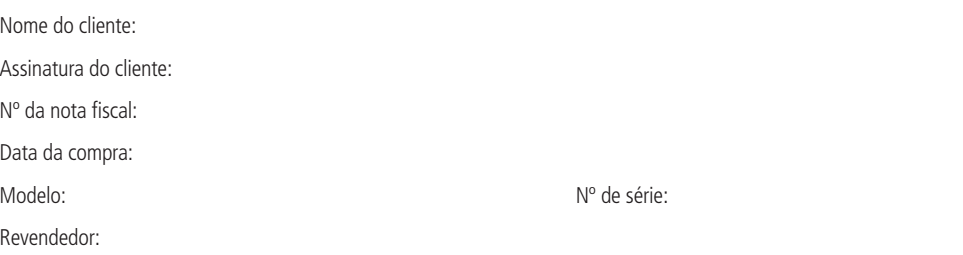

- 1. Todas as partes, peças e componentes do produto são garantidos contra eventuais vícios de fabricação, que porventura venham a apresentar, pelo prazo de 1 (um) ano – sendo este de 90 (noventa) dias de garantia legal e 9 (nove) meses de garantia contratual –, contado a partir da data da compra do produto pelo Senhor Consumidor, conforme consta na nota fiscal de compra do produto, que é parte integrante deste Termo em todo o território nacional. Esta garantia contratual compreende a troca gratuita de partes, peças e componentes que apresentarem vício de fabricação, incluindo as despesas com a mão de obra utilizada nesse reparo. Caso não seja constatado vício de fabricação, e sim vício(s) proveniente(s) de uso inadequado, o Senhor Consumidor arcará com essas despesas.
- 2. A instalação do produto deve ser feita de acordo com o Manual do Produto e/ou Guia de Instalação. Caso seu produto necessite a instalação e configuração por um técnico capacitado, procure um profissional idôneo e especializado, sendo que os custos desses serviços não estão inclusos no valor do produto.
- 3. Constatado o vício, o Senhor Consumidor deverá imediatamente comunicar-se com o Serviço Autorizado mais próximo que conste na relação oferecida pelo fabricante – somente estes estão autorizados a examinar e sanar o defeito durante o prazo de garantia aqui previsto. Se isso não for respeitado, esta garantia perderá sua validade, pois estará caracterizada a violação do produto.
- 4. Na eventualidade de o Senhor Consumidor solicitar atendimento domiciliar, deverá encaminhar-se ao Serviço Autorizado mais próximo para consulta da taxa de visita técnica. Caso seja constatada a necessidade da retirada do produto, as despesas decorrentes, como as de transporte e segurança de ida e volta do produto, ficam sob a responsabilidade do Senhor Consumidor.
- 5. A garantia perderá totalmente sua validade na ocorrência de quaisquer das hipóteses a seguir: a) se o vício não for de fabricação, mas sim causado pelo Senhor Consumidor ou por terceiros estranhos ao fabricante; b) se os danos ao produto forem oriundos de acidentes, sinistros, agentes da natureza (raios, inundações, desabamentos, etc.), umidade, tensão na rede elétrica (sobretensão provocada por acidentes ou flutuações excessivas na rede), instalação/uso em desacordo com o manual do usuário ou decorrentes do desgaste natural das partes, peças e componentes; c) se o produto tiver sofrido influência de natureza química, eletromagnética, elétrica ou animal (insetos, etc.); d) se o número de série do produto tiver sido adulterado ou rasurado; e) se o aparelho tiver sido violado.
- 6. Esta garantia não cobre perda de dados, portanto, recomenda-se, se for o caso do produto, que o Consumidor faça uma cópia de segurança regularmente dos dados que constam no produto.
- 7. A Intelbras não se responsabiliza pela instalação deste produto, e também por eventuais tentativas de fraudes e/ou sabotagens em seus produtos. Mantenha as atualizações do software e aplicativos utilizados em dia, se for o caso, assim como as proteções de rede necessárias para proteção contra invasões (hackers). O equipamento é garantido contra vícios dentro das suas condições normais de uso, sendo importante que se tenha ciência de que, por ser um equipamento eletrônico, não está livre de fraudes e burlas que possam interferir no seu correto funcionamento.
- 8. Após sua vida útil, o produto deve ser entregue a uma assistência técnica autorizada da Intelbras ou realizar diretamente a destinação final ambientalmente adequada evitando impactos ambientais e a saúde. Caso prefira, a pilha/bateria assim como demais eletrônicos da marca Intelbras sem uso, pode ser descartado em qualquer ponto de coleta da Green Eletron (gestora de resíduos eletroeletrônicos a qual somos associados). Em caso de dúvida sobre o processo de logística reversa, entre em contato conosco pelos telefones (48) 2106-0006 ou 0800 704 2767 (de segunda a sexta-feira das 08 ás 20h e aos sábados das 08 ás 18h) ou através do e-mail suporte@intelbras.com.br.

Sendo estas as condições deste Termo de Garantia complementar, a Intelbras S/A se reserva o direito de alterar as características gerais, técnicas e estéticas de seus produtos sem aviso prévio.

Todas as imagens deste manual são ilustrativas.

# intelbras

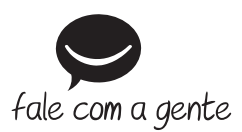

**Suporte a clientes:**  $\mathcal{O}(48)$  **2106 0006 Fórum:** forum.intelbras.com.br **Suporte via chat:** chat.intelbras.com.br **Suporte via e-mail:** suporte@intelbras.com.br **SAC:** 0800 7042767

**Onde comprar? Quem instala?:** 0800 7245115

Produzido por: Intelbras S/A – Indústria de Telecomunicação Eletrônica Brasileira Rodovia BR 459, km 124, nº 1325 – Distrito Industrial – Santa Rita do Sapucaí/MG – 37540-000 CNPJ 82.901.000/0016-03 – www.intelbras.com.br

02.23 Indústria brasileira